**Module I4**

## **Outils de sauvegarde physique**

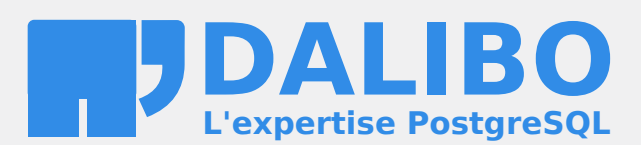

**24.04**

## **Table des matières**

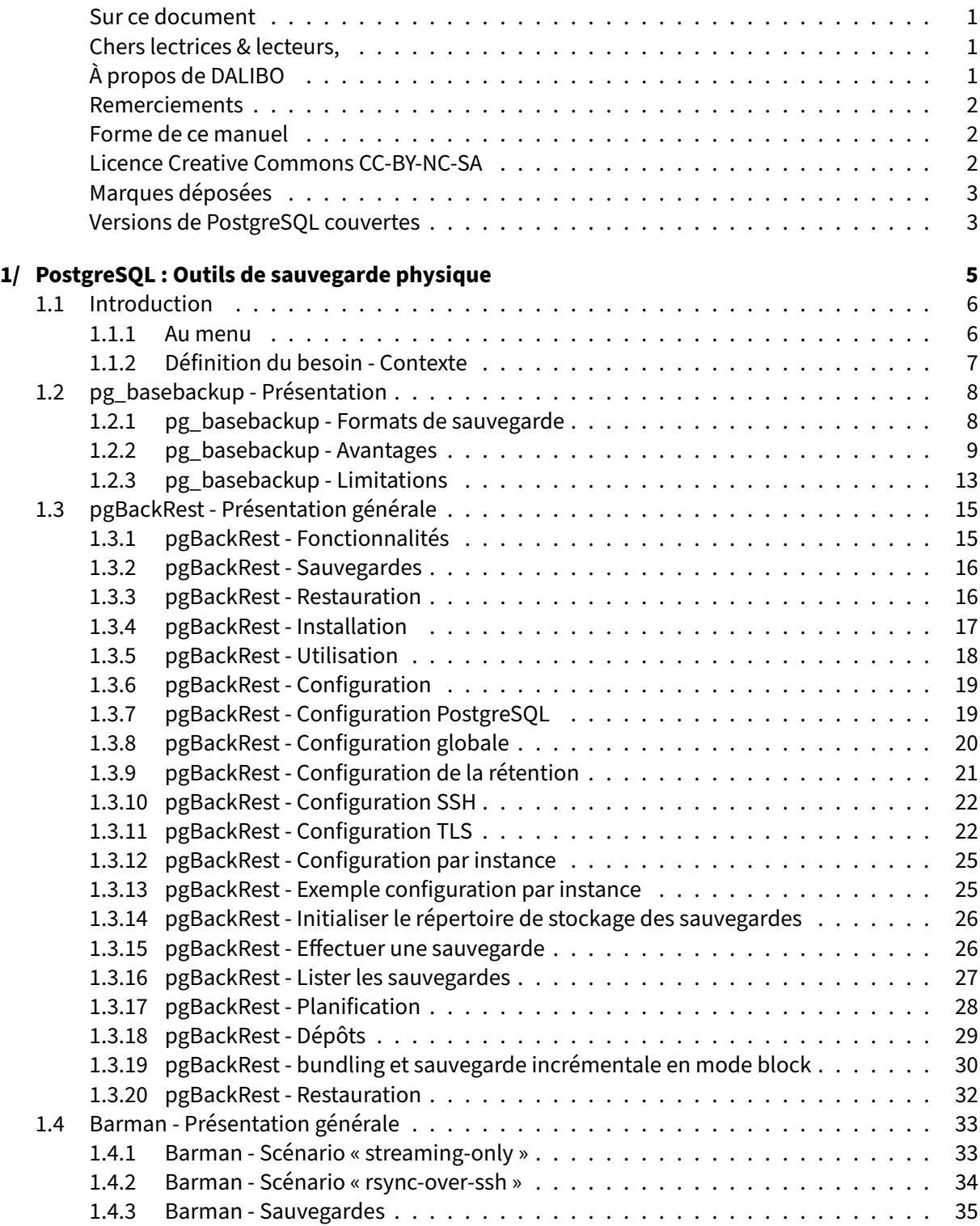

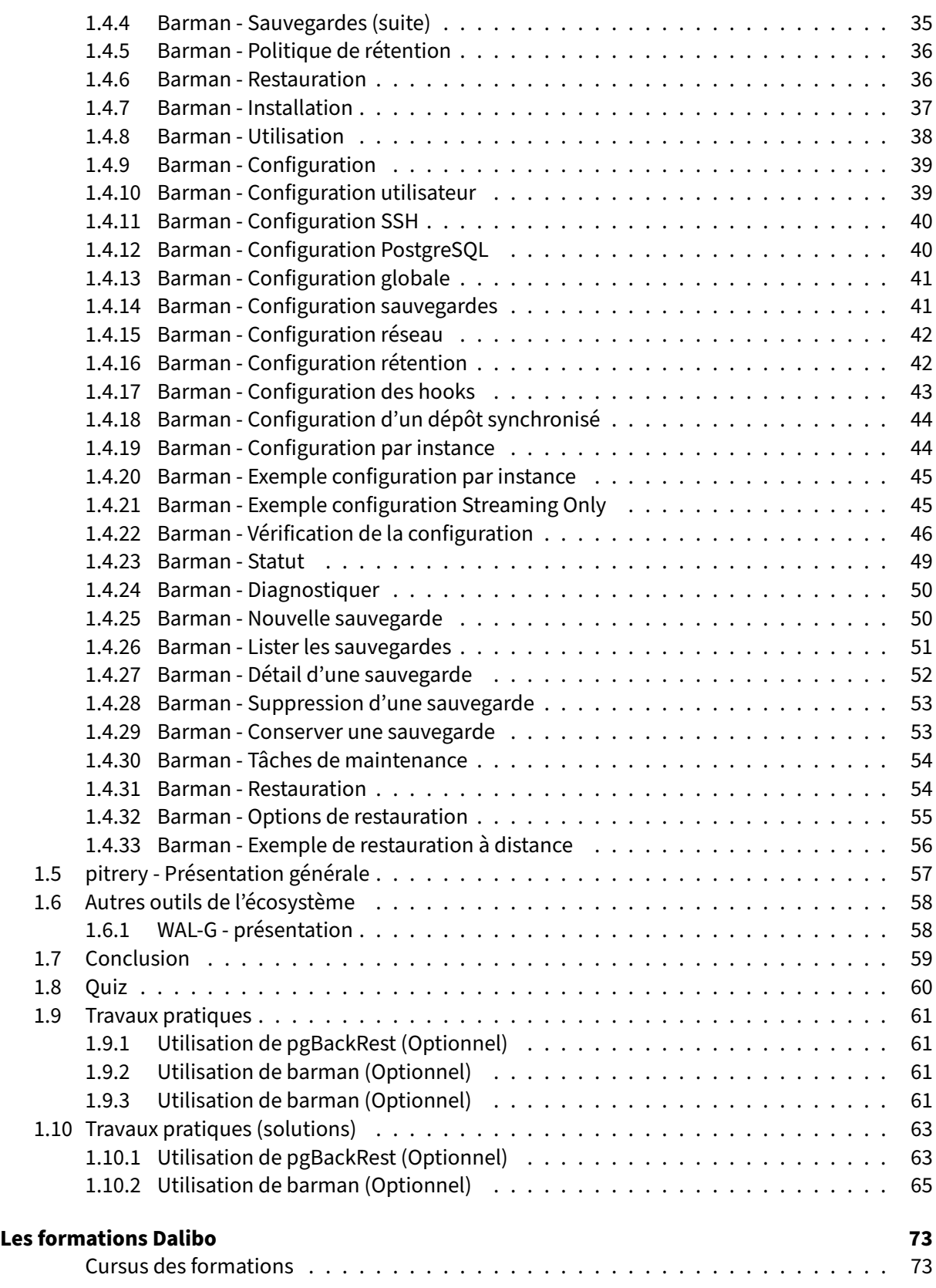

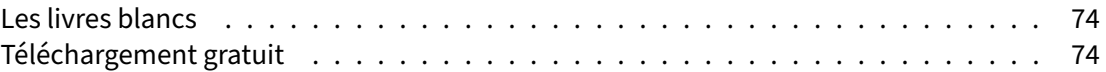

## <span id="page-6-0"></span>**Sur ce document**

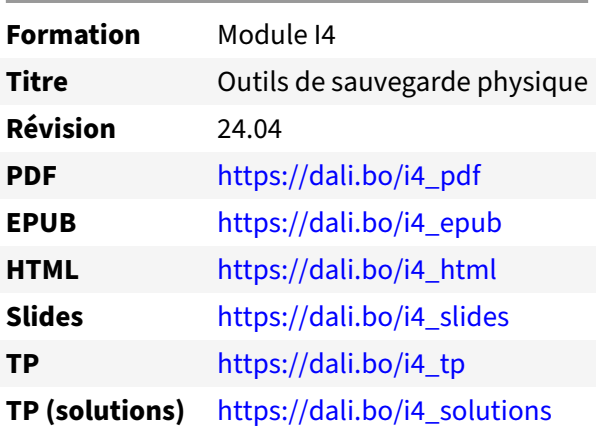

Vous trouverez en ligne les différentes versions complètes de ce document.

## <span id="page-6-1"></span>**Chers lectrices & lecteurs,**

Nos formations PostgreSQL sont issues de nombreuses années d'études, d'expérience de terrain et de passion pour les logiciels libres. Pour Dalibo, l'utilisation de PostgreSQL n'est pas une marque d'opportunisme commercial, mais l'expression d'un engagement de longue date. Le choix de l'Open Source est aussi le choix de l'implication dans la communauté du logiciel.

Au‑delà du contenu technique en lui‑même, notre intention est de transmettre les valeurs qui animent et unissent les développeurs de PostgreSQL depuis toujours : partage, ouverture, transparence, créati‑ vité, dynamisme… Le but premier de nos formations est de vous aider à mieux exploiter toute la puis‑ sance de PostgreSQL mais nous espérons également qu'elles vous inciteront à devenir un membre actif de la communauté en partageant à votre tour le savoir-faire que vous aurez acquis avec nous.

Nous mettons un point d'honneur à maintenir nos manuels à jour, avec des informations précises et des exemples détaillés. Toutefois malgré nos efforts et nos multiples relectures, il est probable que ce document contienne des oublis, des coquilles, des imprécisions ou des erreurs. Si vous constatez un souci, n'hésitez pas à le signaler via l'adresse formation@dalibo.com $^1$  $^1$  !

## <span id="page-6-2"></span>**À propos de DALIBO**

DALIBO est le spécialiste français de PostgreSQL. Nous proposons du support, de la formation et du conseil depuis 2005.

Retrouvez toutes nos formations sur <https://dalibo.com/formations>

<span id="page-6-3"></span><sup>1</sup><mailto:formation@dalibo.com>

## <span id="page-7-0"></span>**Remerciements**

Ce manuel de formation est une aventure collective qui se transmet au sein de notre société depuis des années. Nous remercions chaleureusement ici toutes les personnes qui ont contribué directement ou indirectement à cet ouvrage, notamment :

Jean‑Paul Argudo, Alexandre Anriot, Carole Arnaud, Alexandre Baron, David Bidoc, Sharon Bonan, Franck Boudehen, Arnaud Bruniquel, Pierrick Chovelon, Damien Clochard, Christophe Courtois, Marc Cousin, Gilles Darold, Jehan‑Guillaume de Rorthais, Ronan Dunklau, Vik Fearing, Stefan Fercot, Pierre Giraud, Nicolas Gollet, Dimitri Fontaine, Florent Jardin, Virginie Jourdan, Luc Lamarle, Denis Laxalde, Guillaume Lelarge, Alain Lesage, Benoit Lobréau, Jean‑Louis Louër, Thibaut Madelaine, Adrien Nayrat, Alexandre Pereira, Flavie Perette, Robin Portigliatti, Thomas Reiss, Maël Rimbault, Julien Rouhaud, Stéphane Schildknecht, Julien Tachoires, Nicolas Thauvin, Be Hai Tran, Christophe Truffier, Cédric Villemain, Thibaud Walkowiak, Frédéric Yhuel.

## <span id="page-7-1"></span>**Forme de ce manuel**

Les versions PDF, EPUB ou HTML de ce document sont structurées autour des slides de nosformations. Le texte suivant chaque slide contient le cours et de nombreux détails qui ne peuvent être données à l'oral.

## <span id="page-7-2"></span>**Licence Creative Commons CC‑BY‑NC‑SA**

Cette formation est sous licence **CC‑BY‑NC‑SA[2](#page-7-3)** . Vous êtes libre de la redistribuer et/ou modifier aux conditions suivantes :

- **–** Paternité
- **–** Pas d'utilisation commerciale
- **–** Partage des conditions initiales à l'identique

## **Vous n'avez pas le droit d'utiliser cette création à des fins commerciales.**

Si vous modifiez, transformez ou adaptez cette création, vous n'avez le droit de distribuer la création qui en résulte que sous un contrat identique à celui‑ci.

Vous devez citer le nom de l'auteur original de la manière indiquée par l'auteur de l'œuvre ou le ti‑ tulaire des droits qui vous confère cette autorisation (mais pas d'une manière qui suggérerait qu'ils vous soutiennent ou approuvent votre utilisation de l'œuvre). À chaque réutilisation ou distribution de cette création, vous devez faire apparaître clairement au public les conditions contractuelles de sa mise à disposition. La meilleure manière de les indiquer est un lien vers cette page web. Chacune de ces conditions peut être levée si vous obtenez l'autorisation du titulaire des droits sur cette œuvre. Rien dans ce contrat ne diminue ou ne restreint le droit moral de l'auteur ou des auteurs.

Le texte complet de la licence est disponible sur http://creativecommons.org/licenses/by-nc-sa/2.0 [/fr/legalcode](http://creativecommons.org/licenses/by-nc-sa/2.0/fr/legalcode)

<span id="page-7-3"></span><sup>2</sup>[http://creativecommons.org/licenses/by‑nc‑sa/2.0/fr/legalcode](http://creativecommons.org/licenses/by-nc-sa/2.0/fr/legalcode)

Cela inclut les diapositives, les manuels eux‑mêmes et les travaux pratiques. Cette formation peut également contenir quelques images et schémas dont la redistribution est soumise à des licences différentes qui sont alors précisées.

## <span id="page-8-0"></span>**Marques déposées**

PostgreSQL® Postgres® et le logo Slonik sont des marques déposées<sup>[3](#page-8-2)</sup> par PostgreSQL Community Association of Canada.

## <span id="page-8-1"></span>**Versions de PostgreSQL couvertes**

Ce document ne couvre que les versions supportées de PostgreSQL au moment de sa rédaction, soit les versions 12 à 16.

Sur les versions précédentes susceptibles d'être encore rencontrées en production, seuls quelques points très importants sont évoqués, en plus éventuellement de quelques éléments historiques.

Sauf précision contraire, le système d'exploitation utilisé est Linux.

<span id="page-8-2"></span><sup>3</sup><https://www.postgresql.org/about/policies/trademarks/>

## <span id="page-10-0"></span>**1/ PostgreSQL : Outils de sauvegarde physique**

<span id="page-10-1"></span>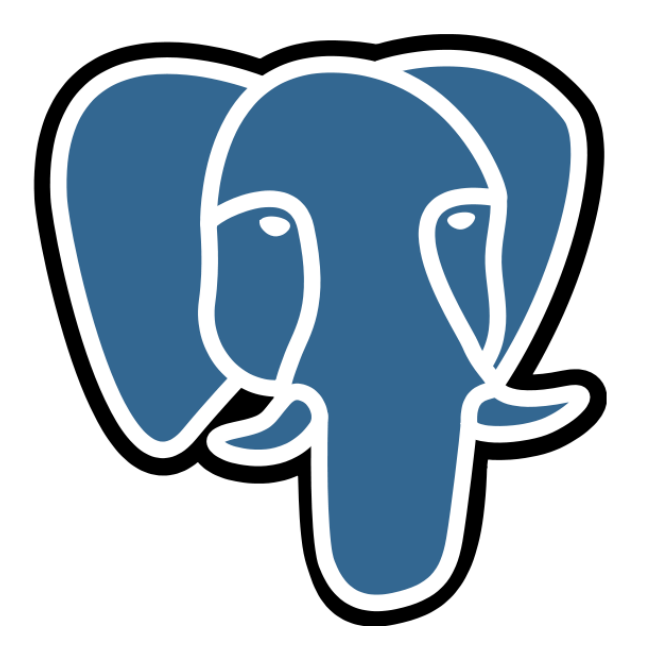

## **1.1 INTRODUCTION**

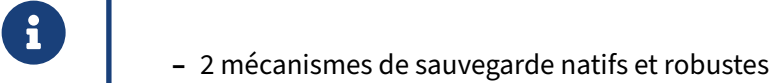

- **–** Industrialisation fastidieuse
- **–** Des outils existent !!

Nous avons vu le fonctionnement interne du mécanisme de sauvegarde physique. Celui‑ci étant en place nativement dans le moteur PostgreSQL depuis de nombreuses versions, sa robustesse n'est plus à prouver. Cependant, son industrialisation reste fastidieuse.

Des outils tiers existent et vont permettre de faciliter la gestion des sauvegardes, de leur mise en place jusqu'à la restauration. Dans ce module nous allons voir en détail certains de ces outils et étudier les critères qui vont nous permettre de choisir la meilleure solution selon notre contexte.

## <span id="page-11-0"></span>**1.1.1 Au menu**

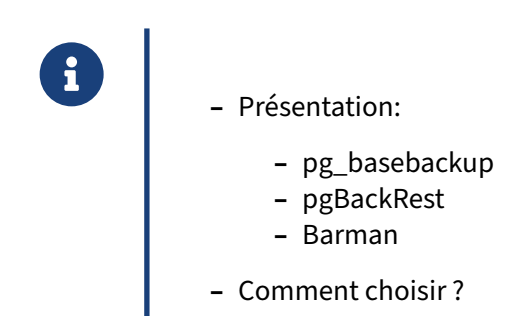

Lors de cette présentation, nous allons passer en revue les différents outils principaux de gestion de sauvegardes, leurs forces, le paramétrage, l'installation et l'exploitation.

## <span id="page-12-0"></span>**1.1.2 Définition du besoin ‑ Contexte**

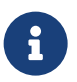

 $\mathbf \Theta$ 

- ® **–** Sauvegarde locale (ex. NFS) ?
- **–** Copie vers un serveur tiers (push) ?
- **–** Sauvegarde distante initiée depuis un serveur tiers (pull) ?
- **–** Ressources à disposition ?
- **–** Accès SSH ?
- **–** OS ?
- **–** Sauvegardes physiques ? Logiques ?
- **–** Version de PostgreSQL ?
- **–** Politique de rétention ?

Où les sauvegardes doivent‑elles être stockées ?

Quelles ressources sont à disposition : serveur de sauvegarde dédié ? quelle puissance pour la compression ?

De quel type d'accès aux serveurs de base de données dispose-t-on ? Quelle est la version du système d'exploitation ?

Il est très important de se poser toutes ces questions, les réponses vont servir à établir le contexte et permettre de choisir l'outil et la méthode la plus appropriée.

> Attention, pour des raisons de sécurité et de fiabilité, les répertoires choisis pour la res‑ tauration des données de votre instance **ne doivent pas** être à la racine d'un point de montage.

<span id="page-12-1"></span>Si un ou plusieurs points de montage sont dédiés à l'utilisation de PostgreSQL, positionnez toujours les données dans un sous‑répertoire, voire deux niveaux en dessous du point de montage (eg. <point de montage>/<version majeure>/<nom instance>).

## **1.2 PG\_BASEBACKUP ‑ PRÉSENTATION**

- ® **–** Outil intégré à PostgreSQL
	- **–** Prévu pour créer une instance secondaire
	- **–** Pour sauvegarde ponctuelle
		- **–** PITR avec outils complémentaires

pg\_basebackup<sup>[1](#page-13-1)</sup> est une application cliente intégrée à PostgreSQL, au même titre que pg\_dump ou pg\_dumpall.

pg\_basebackup a été conçu pour permettre l'initialisation d'une instance secondaire, et il peut donc être utilisé pour effectuer facilement une sauvegarde physique ponctuelle. Celle-ci inclut les fichiers et journaux nécessaires pour une restauration telle que l'instance était à la fin de la sauvegarde.

pg\_basebackup peut aussi être à la base d'outils permettant le PITR (par exemple barman). Ces outils s'occupent en plus de l'archivage des journaux générés pendant et après la sauvegarde initiale, pour une restauration dans un état postérieur à la fin de cette sauvegarde.

## <span id="page-13-0"></span>**1.2.1 pg\_basebackup ‑ Formats de sauvegarde**

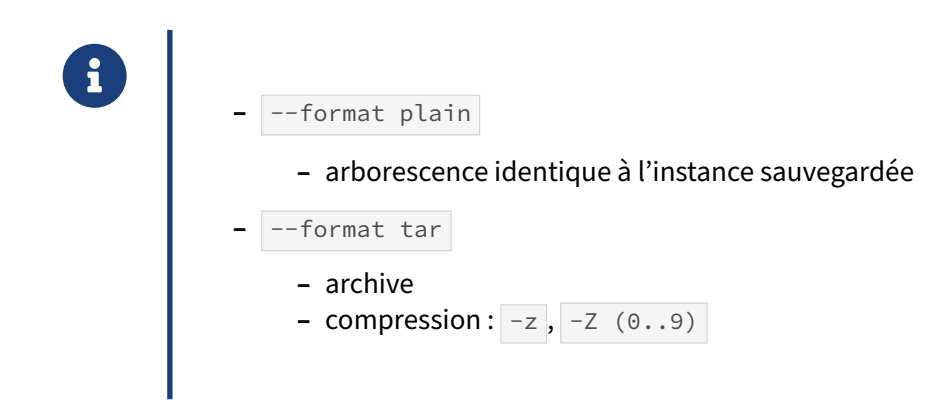

Le format par défaut de la sauvegarde est  $p$ lain, ce qui signifie que les fichiers seront créés tels quels dans le répertoire de destination (ou les répertoires en cas de tablespaces). C'est idéal pour obtenir une copie immédiatement utilisable.

Pour une archive à proprement parler, préférer l'option  $--$ format tar . pg basebackup génère alors une archive base.tar pour le PGDATA de l'instance, puis une archive <oid>.tar par tablespace.

<span id="page-13-1"></span><sup>1</sup>[https://www.postgresql.org/docs/current/static/app‑pgbasebackup.html](https://www.postgresql.org/docs/current/static/app-pgbasebackup.html)

Les journaux récupérés seront également dans un fichier .tar.

L'option  $\frac{-g}{z}$  |  $\frac{1}{z}$  ajoute la compression  $\frac{g}{z}$  . Le niveau de compression peut également être spécifié avec  $\overline{\phantom{a}}$ -compress=1 à 9 (-z). Cela permet d'arbitrer entre la durée de la sauvegarde et sa taille.

## <span id="page-14-0"></span>**1.2.2 pg\_basebackup ‑ Avantages**

- ® **–** Transfert des WAL pendant la sauvegarde
- **–** Slot de réplication automatique (temporaire voire permanent)
- **–** Limitation du débit
- **–** Relocalisation des tablespaces
- **–** Fichier manifeste (v13+)
- **–** Vérification des checksums
- **–** Sauvegarde possible à partir d'un secondaire
- **–** Compression côté serveur ou client (v15+)
- **–** Emplacement de la sauvegarde (client/server/blackhole) (v15+)
- **–** Suivi : pg\_stat\_progress\_basebackup (v13+)

pg\_basebackup s'est beaucoup amélioré au fil des versions et son comportement a parfois changé. Regardez bien la documentation $2$  de votre version.

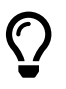

Même avec un serveur un peu ancien, il possible d'installer un pg\_basebackup récent, en installant les outils clients de la dernière version de PostgreSQL.

## **Récupération des journaux** :

pg\_basebackup sait récupérer les fichiers WAL nécessaires à la restauration de la sauvegarde sans passer par la commande d'archivage. Il connaît deux méthodes :

Avec l'option  $\overline{\phantom{a}}$  --wal-method fetch (ou -x), les WAL générés pendant la sauvegarde seront demandés une fois celle-ci terminée, à condition qu'ils n'aient pas été recyclés entre-temps (ce qui peut nécessiter un slot de réplication, ou éventuellement une configuration élevée du paramètre wal\_keep\_size / wal\_keep\_segments ).

L'option par défaut est cependant -X stream : les WAL sont récupérés non pas en fin de sauvegarde, mais *en streaming* pendant celle‑ci. Cela nécessite néanmoins l'utilisation d'un *wal sender* supplé‑ mentaire, le paramètre max wal senders doit parfois être augmenté en conséquence.

<span id="page-14-1"></span><sup>2</sup>[https://docs.postgresql.fr/current/app‑pgbasebackup.html](https://docs.postgresql.fr/current/app-pgbasebackup.html)

Rappelons que si l'archivage des WAL n'est pas actif, la sauvegarde effectuée ne sera utilisée que pour restaurer l'instance telle qu'elle était au moment de la fin de la sauvegarde : il ne sera pas possible de réaliser une restauration PITR.

 $\hat{A}$  l'inverse,  $-x$  none peut être utile si la récupération des journaux est réalisée par ailleurs (généralement par archive\_command ou archive\_library ). Attention, l'archive réalisée avec pg\_basebackup ne sera alors pas « complète », et ne pourra pas être restaurée sans ces archives des journaux (il faudra indiquer où aller les chercher avec restore\_command .)

## **Slots de réplication** :

Par défaut, pg\_basebackup va créer un slot de réplication temporaire sur le serveur pour sécuriser la sauvegarde. Il disparaîtra une fois celle‑ci terminée.

Pour faciliter la mise en place d'une instance secondaire, et garantir que tous les journaux nécessaires seront encore sur le primaire à son démarrage, il est possible de créer un slot de réplication permanent, et de le fournir à pg\_basebackup avec --slot nom\_du\_slot . pg\_basebackup peut le créer lui‑même avec --create . Si l'on préfère le créer préalablement, il suffit d'exécuter la requête suivante :

**SELECT** pg\_create\_physical\_replication\_slot ('nom\_du\_slot');

Rappelons qu'un slot initialisé mais inutilisé doit être rapidement supprimé pour ne pas mener à une dangereuse accumulation des journaux.

## **Sécurisation de la sauvegarde** :

Par défaut, pg\_basebackup crée un fichier manifeste (à partir de PostgreSQL 13). Ce fichier contient la liste des fichiers sauvegardés, leur taille et leur somme de contrôle. Cela permet après coup de vérifier l'intégrité de la sauvegarde à l'aide de l'outil pg\_verifybackup.

L'algorithme par défaut de la somme de contrôle, CRC32, suffit pour détecter une erreur technique accidentelle ; d'autres algorithmes disponibles permettent de détecter une manipulation volontaire de la sauvegarde.

## **Vérification des sommes de contrôle** :

Une sauvegarde avec pg\_basebackup entraîne la vérification des sommes de contrôle de l'instance. Cela garantit que la sauvegarde n'héritera pas d'une corruption existante, sinon l'outil tombe en er‑ reur.

L'option --no-verify-checksums autorise la sauvegarde d'une instance où une corruption est détectée (sauvegarde aussi problématique, certes, mais qui peut permettre de travailler sur la récupération, ou de sauver l'essentiel).

## **Emplacement de la sauvegarde**

À partir de la version 15, l'option --target permet de spécifier où la sauvegarde doit être réalisée :

- **–** sur le serveur où la commande est lancée ( client ) ;
- **–** sur le serveur de base de données ( server ) ;
- **–** dans le vide ( blackhole ).

Des destinations peuvent être ajoutées par des extensions, basebackup to shell <sup>[3](#page-16-0)</sup> est fournie à titre d'exemple et permet d'exécuter une commande à l'issue d'une sauvegarde.

Lorsque la destination server est choisie, plusieurs restrictions s'appliquent à la sauvegarde :

- **-** le format doit être tar ;
- l'utilisateur employé pour la réaliser doit être membre du rôle pg\_write\_server\_files ;
- **–** la méthode de récupération des WAL doit être fetch ou none .

## **Compression de la sauvegarde** :

À partir de la version 15, il est possible de demander la compression de la sauvegarde avec un grand niveau de personnalisation :

- **-** algorithme de compression parmi gzip, lz4 et zstd;
- **–** rapidité de la compression hors parallélisme ( $\overline{24}$ );
- **–** niveau de compression ( zstd ) ;
- **–** parallélisation de la compression ( zstd ) ;
- **–** localisation de la compression (serveur ou client).

Cela permet de gérer différents scénarios et d'éviter certains goulets d'étranglement lors d'une sauvegarde.

## **Autres options** :

Le débit de la sauvegarde est configurable avec l'option  $\overline{-\text{max-rate}}$  ( $\overline{-r}$ ) pour limiter l'impact sur l'instance ou le réseau. Cette restriction de débit ne concerne pas les journaux transférés en parallèle  $($  -X stream).

Pour gagner un peu de temps, si l'instance n'est pas trop chargée, --checkpoint=fast accélère le checkpoint préalable à la sauvegarde.

```
Avec une sauvegarde plain, il est possible de modifier sur la cible les chemins des éventuels tables-
paces avec l'option --tablespace-mapping=<vieuxrep>=<nouveaurep> (ou -T ), et de relocaliser
le répertoire des fichiers WAL avec l'option --waldir=<nouveau chemin>.
```
## **Depuis un secondaire** :

pg\_basebackup permet nativement de réaliser une sauvegarde à partir d'une instance secondaire. Le paramétrage nécessaire figure plus bas.

## **Suivi** :

Pour suivre le déroulement de la sauvegarde depuis un terminal, il existe l'option --progress  $(-P)$ .

À partir de PostgreSQL 13, il existe aussi une vue pour ce suivi :  $\,$  pg\_stat\_progress\_basebackup  $^{4}.$  $^{4}.$  $^{4}.$ 

## **Options complètes** :

<span id="page-16-0"></span><sup>3</sup>[https://docs.postgresql.fr/current/basebackup‑to‑shell.html](https://docs.postgresql.fr/current/basebackup-to-shell.html)

<span id="page-16-1"></span><sup>4</sup>[https://docs.postgresql.fr/current/progress‑reporting.html#BASEBACKUP‑PROGRESS‑REPORTING](https://docs.postgresql.fr/current/progress-reporting.html#BASEBACKUP-PROGRESS-REPORTING)

Pour mémoire, toutes les options disponibles sont celles‑ci (en version 15) :

\$ pg basebackup --help

pg\_basebackup prend une sauvegarde binaire d'un serveur PostgreSQL en cours d'exécution.

```
Usage :
  pg_basebackup [OPTION]...
Options contrôlant la sortie :
  -D, --pgdata=RÉPERTOIRE reçoit la sauvegarde de base dans ce répertoire<br>-F, --format=p|t                   format en sortie (plain (par défaut), tar)
                                format en sortie (plain (par défaut), tar)
  -r, --max-rate=TAUX taux maximum de transfert du répertoire de
                                données (en Ko/s, ou utiliser le suffixe « k »
                                ou « M »)
  -R, --write-recovery-conf écrit la configuration pour la réplication<br>-t, --target=CIBLE[:DETAIL] cible de sauvegarde (si autre que client)
                                cible de sauvegarde (si autre que client)
  -T, --tablespace-mapping=ANCIENREP=NOUVEAUREP
                                déplace le répertoire ANCIENREP en NOUVEAUREP
      --waldir=RÉP_WAL emplacement du répertoire des journaux de
                                transactions
  -X, --wal-method=none|fetch|stream
                                inclut les journaux de transactions requis avec
                                la méthode spécifiée
  -z, --gzip compresse la sortie tar
  -Z, --compress=[{client|server}-]METHODE[:DETAIL]
                                compresse sur le client ou le serveur comme indiqué
  -Z, --compress=none ne compresse pas la sortie tar
Options générales :
  -c, --checkpoint=fast|spread exécute un CHECKPOINT rapide ou réparti
      --create-slot crée un slot de réplication
  -l, --label=LABEL configure le label de sauvegarde
  -n, --no-clean ne nettoie pas en cas d'erreur
  -N, --no-sync n'attend pas que les modifications soient
                                proprement écrites sur disque
  -P, --progress affiche la progression de la sauvegarde
  -S, --slot=NOMREP slot de réplication à utiliser<br>-v, --verbose saffiche des messages verbeux
                                affiche des messages verbeux
  -V, --version affiche la version puis quitte
      --manifest-checksums=SHA{224,256,384,512}|CRC32C|NONE
                                utilise cet algorithme pour les sommes de
                                contrôle du manifeste
      --manifest-force-encode encode tous les noms de fichier dans le
                                manifeste en hexadécimal
      --no-estimate-size ne réalise pas d'estimation sur la taille de la
                                sauvegarde côté serveur
      --no-manifest supprime la génération de manifeste de
                                sauvegarde
      --no-slot empêche la création de slots de réplication
                                temporaires
      --no-verify-checksums ne vérifie pas les sommes de contrôle
  -?, --help affiche cette aide puis quitte
```
Options de connexion :

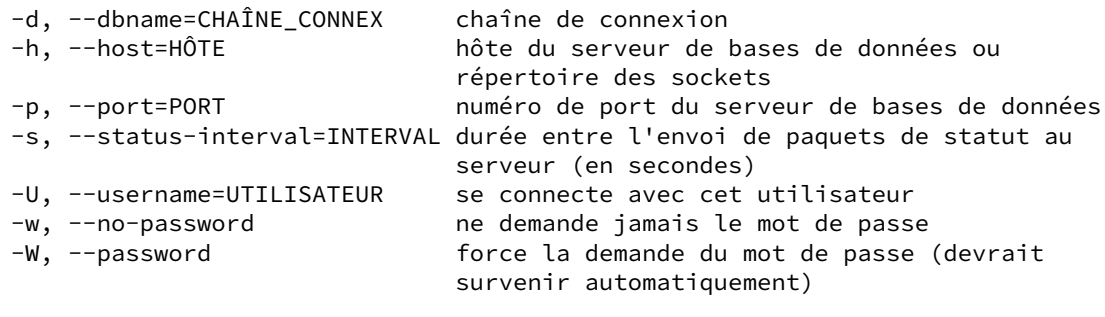

```
Rapporter les bogues à <pgsql-bugs@lists.postgresql.org>.
Page d'accueil de PostgreSQL : <https://www.postgresql.org/>
```
## <span id="page-18-0"></span>**1.2.3 pg\_basebackup ‑ Limitations**

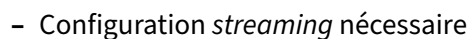

- **–** Pas de configuration de l'archivage
	- **–** Pas d'association WAL archivés / sauvegarde
- **–** Pas de politique de rétention
	- **–** sauvegarde ponctuelle
- **–** Pas de gestion de la restauration !
	- **–** manuel : recovery.signal , restore\_command …
	- **–** pour un secondaire : --write-recovery-conf

### **Configuration :**

pg\_basebackup étant conçu pour la mise en place d'une instance en réplication, l'instance principale nécessite d'être configurée en conséquence :

- **–** max\_wal\_senders doit avoir une valeur supérieure à 0 pour permettre à pg\_basebackup de se connecter (au moins  $\overline{2}$  si on utilise le transfert des WAL par streaming) – c'est le cas par défaut ;
- **–** le fichier pg\_hba.conf de l'instance principale doit être configuré pour autoriser les connexions de type replication depuis la machine où la sauvegarde est déclenchée, par exemple ainsi :

```
host replication repli_user 192.168.0.100/32 scram-sha-256
```
Dans l'idéal, l'utilisateur employé est dédié à la réplication. Pour automatiser, stocker le mot de passe nécessaire dans un fichier .pgpass .

L'archivage n'est pas géré par pg\_basebackup. Il ne récupère par *streaming* que les journaux nécessaires à la cohérence de sa sauvegarde. Il faudra paramétrer archive command ou archive\_library à la main pour une sauvegarde PITR.

Si la sauvegarde est effectuée à partir d'une instance secondaire :

- **–** ces paramétrages sont nécessaires (et en place par défaut) :
	- **–** instance secondaire ouverte en lecture ( hot\_standby à on ) ;
	- **–** max\_wal\_senders supérieur 0 et droits en place pour permettre à pg\_basebackup de se connecter ;
	- **–** écriture complète des pages dans les WAL activée ( full\_page\_writes à on ) ;
- **–** pour du PITR :
	- **–** l'archivage des fichiers WAL doit être configuré indépendamment.
	- **–** une attention particulière doit être apportée au fait que tous les fichiers WAL nécessaires à la restauration ont bien été archivés.

## **Gestion des sauvegardes** :

La gestion des sauvegardes (rétention, purge…) n'est pas prévue dans l'outil.

pg\_basebackup n'effectue pas non plus de lien entre les WAL archivés et les sauvegardes effectuées (si pg\_basebackup ne les sauvegarde pas lui-même avec l'option  $-x$ ).

## **Restauration** :

pg\_basebackup n'offre pas d'outil ni d'option pour la restauration.

La copie est directement utilisable, éventuellement après déplacement et/ou décompression des .tar.gz. Mais, généralement, on ajoutera un fichier recovery.signal, et on définira la restore\_command pour récupérer les archives. Dans l'idéal, restore\_command sera déjà prête dans le postgresql.conf .

<span id="page-19-0"></span>Si le but est de monter un serveur secondaire de l'instance copiée, il existe une option utile :  $-$ write-recovery-conf (ou  $-R$ ), qui génère la configuration nécessaire dans le répertoire de la sauvegarde ( postgresql.auto.conf et fichier vide standby.signal ). avec les paramètres pour une réplication en *streaming*.

## **1.3 PGBACKREST ‑ PRÉSENTATION GÉNÉRALE**

- ® **–** David Steele (Crunchy Data)
	- **–** Langage : **C**
	- **–** License : **MIT** (libre)
	- **–** Type d'interface : **CLI** (ligne de commande)

## <span id="page-20-0"></span>**1.3.1 pgBackRest ‑ Fonctionnalités**

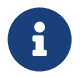

- ® **–** Gère la sauvegarde et la restauration
	- **–** *pull* ou *push*, multidépôts
	- **–** mono ou multi‑serveurs
	- **–** Indépendant des commandes système
		- **–** protocole dédié
	- **–** Sauvegardes complètes, différentielles ou incrémentales
	- **–** Multi‑thread, sauvegarde depuis un secondaire, archivage asynchrone…
	- **–** Projet mature

pgBackRest<sup>[5](#page-20-1)</sup> est un outil de gestion de sauvegardes PITR écrit en perl et en C, par David Steele de Crunchy Data.

Il met l'accent sur les performances avec de gros volumes et les fonctionnalités, au prix d'une complexité à la configuration :

- **–** un protocole dédié pour le transfert et la compression des données ;
- **–** des opérations parallélisables en multi‑thread ;
- **–** la possibilité de réaliser des sauvegardes complètes, différentielles et incrémentielles ;
- **–** la possibilité d'archiver ou restaurer les WAL de façon asynchrone, et donc plus rapide ;
- **–** la possibilité d'abandonner l'archivage en cas d'accumulation et de risque de saturation de pg\_wal ;
- **–** la gestion de dépôts de sauvegarde multiples (pour sécuriser, ou avoir plusieurs niveaux d'archives) ;
- **–** le support intégré de dépôts S3 ou Azure ;

<span id="page-20-1"></span><sup>5</sup><https://pgbackrest.org/>

- **–** le support d'un accès TLS géré par pgBackRest en alternative à SSH ;
- **–** la sauvegarde depuis un serveur secondaire ;
- **–** le chiffrement des sauvegardes ;
- **–** la restauration en mode delta, très pratique pour restaurer un serveur qui a décroché mais n'a que peu divergé ;
- **–** la reprise d'une sauvegarde échouée.

pgBackRest n'utilise pas pg\_receivewal pour garantir la sauvegarde du dernier journal (non ter‑ miné) avant un sinistre. Les auteurs considèrent que dans ce cas un secondaire synchrone est plus adapté et plus fiable.

Le projet est très actif et considéré comme fiable, et les fonctionnalités proposées sont intéressantes.

Pour la supervision de l'outil, une sonde Nagios est fournie par un des développeurs : check\_pgbackrest<sup>[6](#page-21-2)</sup>.

## <span id="page-21-0"></span>**1.3.2 pgBackRest ‑ Sauvegardes**

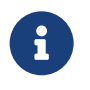

- ® **–** Type de sauvegarde : **physique/PITR** (à chaud)
	- **–** Type de stockage : **local**, **push** ou **pull**
	- **–** Planification : **crontab**
	- **–** Complètes, différentielles et incrémentales
	- **–** Compression des WAL

pgBackRest gère uniquement des sauvegardes physiques.

Il peut fonctionner soit en local (directement sur le serveur hébergeant l'instance à sauvegarder) pour un stockage local des sauvegardes, soit être exécuté depuis un serveur distant, déléguant ainsi l'ordonnancement, la compression et le stockage des données à celui‑ci.

La technique utilisée pour la prise de sauvegarde repose sur le mécanisme interne standard et historique : pg\_backup\_start() , copie des fichiers, pg\_backup\_stop() .

## <span id="page-21-1"></span>**1.3.3 pgBackRest ‑ Restauration**

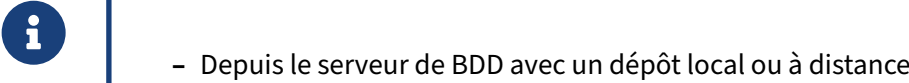

**–** Point dans le temps : date, identifiant de transaction, timeline ou point de restau‑ ration

<span id="page-21-2"></span><sup>6</sup>[https://github.com/pgstef/check\\_pgbackrest/](https://github.com/pgstef/check_pgbackrest/)

La restauration d'une sauvegarde peut se faire soit localement, si les sauvegardes sont stockées en local, soit à distance. Dans ce dernier cas, les données à restaurer seront transférées via SSH.

Plusieurs types de point dans le temps peuvent être utilisés comme cible :

- **–** la date ;
- **–** un identifiant de transaction ;
- **–** une timeline (en cas de divergence de timeline, pgBackRest peut restaurer les transactions issues d'une timeline précise) ;
- **–** un point de restauration créé par un appel préalable à la fonction :

**–** pg\_create\_restore\_point() .

## <span id="page-22-0"></span>**1.3.4 pgBackRest ‑ Installation**

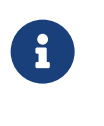

- ® **–** Accéder au dépôt communautaire PGDG
	- **Installer le paquet** pgbackrest

pgBackRest est disponible sur le dépôt communautaire maintenu par la communauté PostgreSQL pour les systèmes d'exploitation disposant des gestionnaires de paquet au format deb (Debian, Ubuntu...)<sup>[7](#page-22-1)</sup> ou rpm (Red Hat, Rocky Linux, CentOS, Fedora...)<sup>[8](#page-22-2)</sup>.

Il est recommandé de manière générale de privilégier une installation à partir de ces paquets plutôt que par les sources, essentiellement pour des raisons de maintenance.

<span id="page-22-1"></span><sup>7</sup><https://apt.postgresql.org/pub/repos/apt/>

<span id="page-22-2"></span><sup>8</sup><https://yum.postgresql.org/>

## <span id="page-23-0"></span>**1.3.5 pgBackRest ‑ Utilisation**

Usage: pgbackrest [options] [command] Commands: annotate Add or modify backup annotation. archive-get Get a WAL segment from the archive. archive-push Push a WAL segment to the archive. backup Backup a database cluster. check Check the configuration. expire Expire backups that exceed retention. help Get help. info Retrieve information about backups. repo-get Get a file from a repository. repo-ls List files in a repository. restore **Restore a database cluster**. server **pgBackRest** server. server-ping Ping pgBackRest server. stanza-create Create the required stanza data. stanza-delete Delete a stanza. stanza-upgrade Upgrade a stanza. start Allow pgBackRest processes to run. stop Stop pgBackRest processes from running. verify Verify contents of the repository. version Get version.

pgBackRest propose différentes commandes pouvant être passées en argument afin de contrôler les actions.

L'usage de ces différentes commandes sera détaillé ultérieurement.

## <span id="page-24-0"></span>**1.3.6 pgBackRest ‑ Configuration**

# ® **–** /etc/pgbackrest.conf

- **Configuration générale dans la section [global]**
- **–** Chaque instance à sauvegarder doit avoir sa propre section, appelée  $|$  stanza
- **–** possibilité d'éclater la configuration dans plusieurs fichiers : config-include-path

Le format de configuration INI permet de définir des sections, qui sont matérialisées sous la forme d'une ligne : [nomdesection].

pgBackRest s'attend à lire un fichier de configuration contenant la section [global] , contenant les paramètres de configuration globaux, et une section par instance à sauvegarder.

pgBackRest utilise le terme stanza pour regrouper l'ensemble des configurations à appliquer pour une **instance** à sauvegarder.

Exemple de configuration :

**[global]** repo1-path=/var/lib/pgsql/10/backups

## **[erp\_prod]** pg1-path=/var/lib/pgsql/10/data

Il peut y avoir plusieurs stanzas déclarées dans le fichier, notamment s'il est situé sur le serveur où sont stockées les sauvegardes de plusieurs instances.

Pour des questions de lisibilité, il est possible de créer un fichier de configuration par instance à sauvegarder. Le nom du fichier doit se terminer par . conf pour être pris en compte. Les fichiers doivent être regroupés dans un répertoire référencé par le paramètre config-include-path.

## <span id="page-24-1"></span>**1.3.7 pgBackRest ‑ Configuration PostgreSQL**

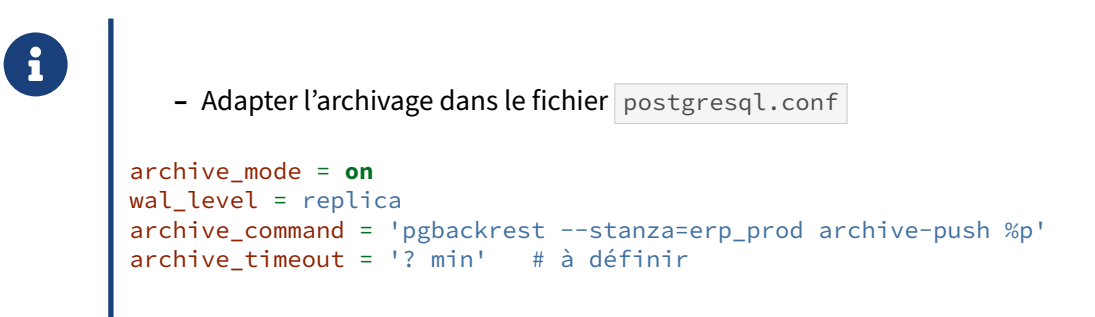

Il est nécessaire d'activer l'archivage des journaux de transactions en positionnant le paramètre archive mode à on et en définissant un niveau d'enregistrement d'informations dans les journaux de transactions (wal\_level) supérieur ou égal à replica (ou archive avant la version 9.6).

pgBackRest fournit une commande permettant de simplifier la configuration de l'archivage. Pour l'utiliser, il faut configurer le paramètre archive\_command pour qu'il utilise l'option archive-push de la commande pgbackrest. Il faut également fournir à cette commande le nom de la stanza à utiliser.

Comme pgBackRest n'archive que des journaux complets, il vaut mieux penser à mettre un archive\_timeout adapté au RPO accepté. (S'il est nul, les auteurs recommandent plutôt un secondaire synchrone<sup>[9](#page-25-1)</sup>).

## <span id="page-25-0"></span>**1.3.8 pgBackRest ‑ Configuration globale**

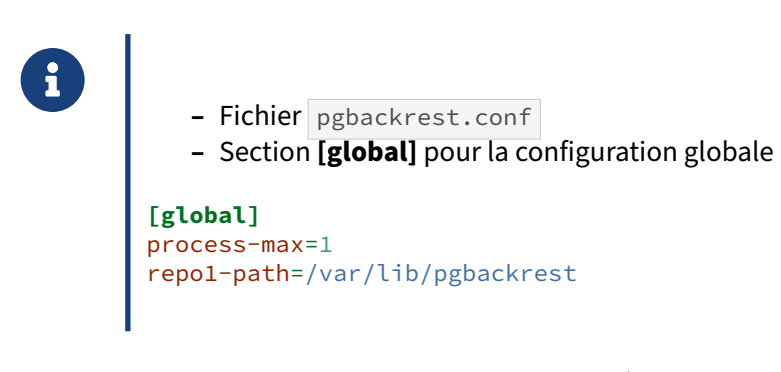

- **– process‑max** : nombre de processus maximum à utiliser pour la compression et le transfert des sauvegardes ;
- **– repo1‑path** : chemin où seront stockées les sauvegardes et les archives ;
- **– repo‑cipher‑pass** : passphrase à utiliser pour chiffrer/déchiffrer le répertoire des sauvegardes ;
- **– log‑level‑console** : par défaut à warn , définit le niveau de traces des commandes exécutées en console.

<span id="page-25-1"></span><sup>9</sup>[https://github.com/pgbackrest/pgbackrest/issues/2233#issuecomment‑1831406999](https://github.com/pgbackrest/pgbackrest/issues/2233#issuecomment-1831406999)

## <span id="page-26-0"></span>**1.3.9 pgBackRest ‑ Configuration de la rétention**

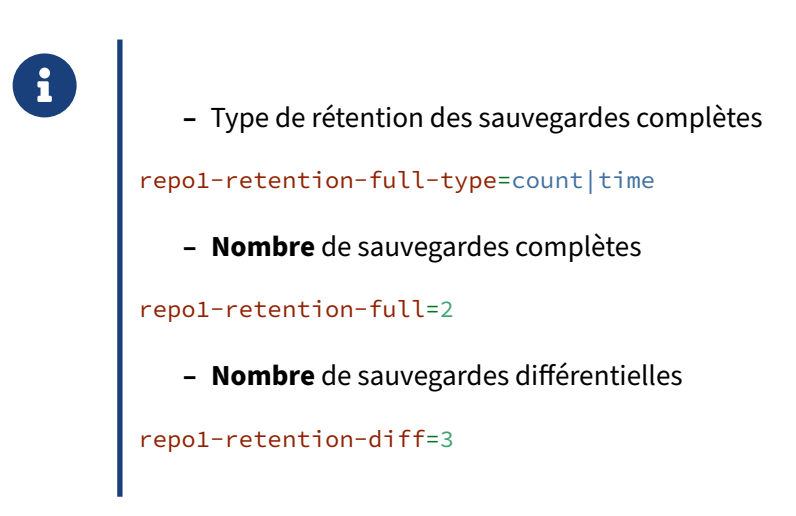

La politique de rétention des sauvegardes complètes peut être configurée avec l'option repo1-retention-full-type Elle peut prendre deux valeurs :

- **–** count : le nombre de sauvegardes à conserver, c'est la valeur par défaut ;
- **–** time : un nombre de jours pendant lequel on doit pouvoir restaurer, c'est‑à‑dire que l'on doit avoir au moins une sauvegarde plus vieille que ce nombre de jours.

Voici un exemple pour illustrer le mode de rétention time, dont le fonctionnement n'est pas très intuitif. Si l'on dispose des trois sauvegardes complètes suivantes :

- **–** F1 : 25 jours ;
- **–** F2 : 20 jours ;
- **–** F3 : 10 jours.

Avec une rétention de 15 jours, seule la sauvegarde F1 sera supprimée. F2 sera conservée, car il doit exister au moins une sauvegarde de plus de 15 jours pour garantir de pouvoir restaurer pendant cette période.

Il est possible de différencier le nombre de sauvegardes complètes et différentielles. La rétention pour les sauvegardes différentielles ne peut être définie qu'en nombre.

Lorsqu'une sauvegarde complète expire, toutes les sauvegardes différentielles et incrémentales qui lui sont associées expirent également.

## <span id="page-27-0"></span>**1.3.10 pgBackRest ‑ Configuration SSH**

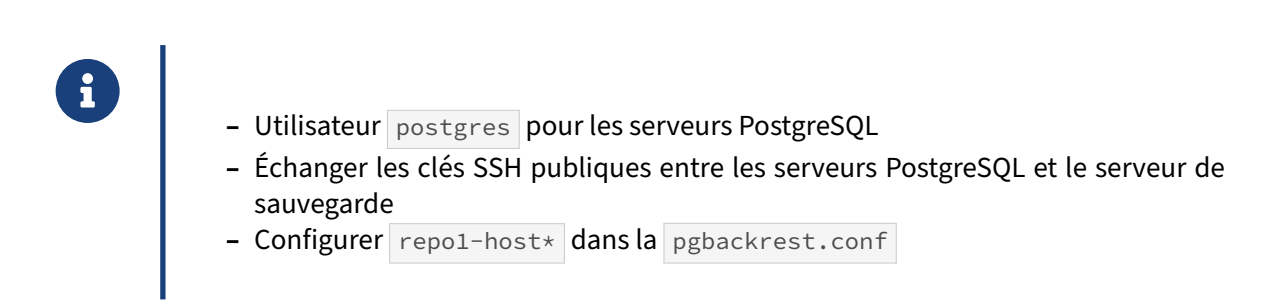

Dans le cadre de la mise en place de sauvegardes avec un stockage des données sur un serveur tiers, pgBackRest fonctionnera par SSH.

Il est donc impératif d'autoriser l'authentification SSH par clé, et d'échanger les clés publiques entre les différents serveurs hébergeant les instances PostgreSQL et le serveur de sauvegarde.

Il faudra ensuite adapter les paramètres repo1-host\* dans la configuration de pgBackRest.

- **– repo1‑host** : hôte à joindre par SSH ;
- **– repo1‑host‑user** : utilisateur pour la connexion SSH ;

**–** …

## <span id="page-27-1"></span>**1.3.11 pgBackRest ‑ Configuration TLS**

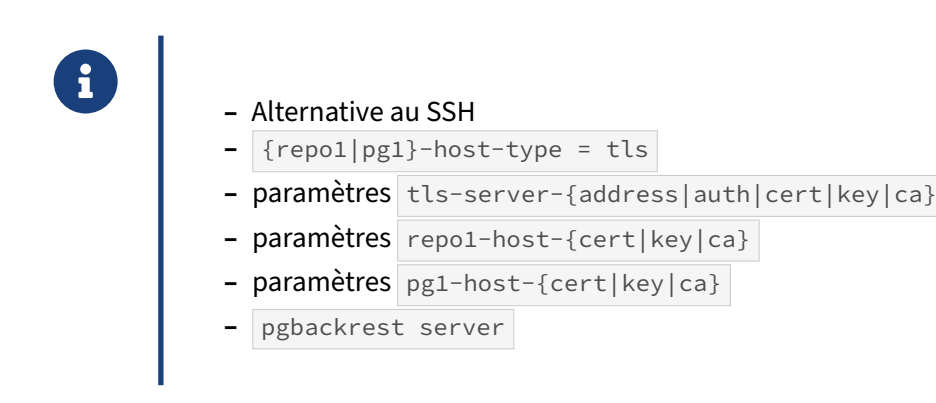

Il existe une alternative à l'utilisation de SSH qui consiste à configurer un serveur TLS en valorisant le paramètre repo1-host-type et pg1-host-type à tls (défaut: ssh). La configuration du serveur se fait ensuite avec les paramètres :

- **–** tls-server-address : adresse IP sur laquelle le serveur écoute pour servir des requêtes clients ;
- **–** tls-server-auth : la liste des clients autorisés à se connecter sous laforme <client-cn>=<stanza> ;
- **–** tls-server-ca-file : certificat de l'autorité ;
- **–** tls-server-cert-file : certificat du serveur ;
- **–** tls-server-key-file : clé du serveur.

Il faut ensuite configurer l'accès au dépôt de sauvegarde :

- **–** repo1-host-type=tls : la connexion au dépôt utilise TLS ;
- **–** repo1-host-cert-file : certificat pour se connecter au dépôt ;
- **–** repo1-host-key-file : clé pour se connecter au dépôt ;
- **–** repo1-host-ca-file : certificat de l'autorité.

### Exemple de configuration :

```
[global]
repo1-host=backrest-srv
repo1-host-user=backrest
repo1-host-type=tls
repo1-host-cert-file=/etc/certs/srv1-cert.pem
repo1-host-key-file=/etc/certs/srv1-key.pem
repo1-host-ca-file=/etc/certs/CA-cert.pem
```

```
tls-server-address=*
tls-server-cert-file=/etc/certs/srv1-cert.pem
tls-server-key-file=/etc/certs/srv1-key.pem
tls-server-ca-file=/etc/certs/CA-cert.pem
tls-server-auth=backrest-srv=main
```
### **[main]** pg1-path=/var/lib/pgsql/14/data

Sur le serveur de sauvegarde, la configuration est similaire :

- **–** pg1-host-type=tls : la connexion au serveur PostgreSQL utilise TLS ;
- **–** pg1-host-cert-file : certificat pour se connecter au serveur de bases de données ;
- **–** pg1-host-key-file : certificat pour se connecter au serveur de bases de données ;
- **–** pg1-host-ca-file : certificat de l'autorité.

Exemple de configuration du serveur de sauvegarde :

```
[global]
```

```
repo1-path=/var/lib/pgbackrest
repo1-retention-full=2
tls-server-address=*
tls-server-cert-file=/etc/certs/backrest-srv-cert.pem
tls-server-key-file=/etc/certs/backrest-srv-key.pem
tls-server-ca-file=/etc/certs/CA-cert.pem
tls-server-auth=srv1=main
```

```
[main]
pg1-host=srv1
pg1-port=5432
pg1-path=/var/lib/pgsql/14/data
```

```
pg1-host-type=tls
pg1-host-cert-file=/etc/certs/backrest-srv-cert.pem
pg1-host-key-file=/etc/certs/backrest-srv-key.pem
pg1-host-ca-file=/etc/certs/CA-cert.pem
```
Le serveur TLS doit ensuite être démarré avec la commande pgbackrest server. Un service est prévu à cet effet et installé automatiquement sur les distributions de type RedHat et Debian.

Un ping vers le serveur TLS peut être testé avec la commande pgbackrest server-ping <hote>. Suivant les distributions, il peut être nécessaire d'ouvrir le port 8432 (valeur par défaut de tls-server-port ).

```
[postgres@backrest log]$ pgbackrest server-ping srv1
INFO: server-ping command begin 2.41: [srv1] --exec-id=7467-76e4b8cf
--log-level-console=info --tls-server-address=*
INFO: server-ping command end: completed successfully (47ms)
```
Génération des clés et certificats auto‑signés :

```
# Générer une clé privée et un certificat pour l'autorité de certification
openssl req -new -x509 \
                -days 365 \
         -nodes \
         -out CA-cert.pem \
         -keyout CA-key.pem \
         -subj "/CN=root-ca"
# Générer une clé privée et demande de certificat (CSR)
openssl req -new -nodes \
                 -out backrest-srv-csr.pem \
         -keyout backrest-srv-key.pem \
         -subj "/CN=backrest-srv"
openssl req -new -nodes \
                 -out srv1-csr.pem \
         -keyout srv1-key.pem \
         -subj "/CN=srv1"
# Générer le certificat signé
openssl x509 -req -in backrest-srv-csr.pem \
                  -days 365 \
          -CA CA-cert.pem \
          -CAkey CA-key.pem \
          -CAcreateserial \
          -out backrest-srv-crt.pem
openssl x509 -req -in srv1.csr
                  -days 365 \
          -CA CA-cert.pem \
          -CAkey CA-key.pem \
          -CAcreateserial \
          -out srv1-crt.pem
```
## <span id="page-30-0"></span>**1.3.12 pgBackRest ‑ Configuration par instance**

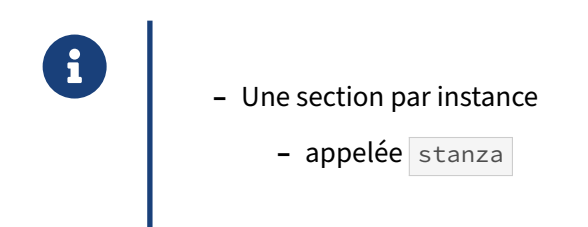

Après avoir vu les options globales, nous allons voir à présent les options spécifiques à chaque instance à sauvegarder.

## <span id="page-30-1"></span>**1.3.13 pgBackRest ‑ Exemple configuration par instance**

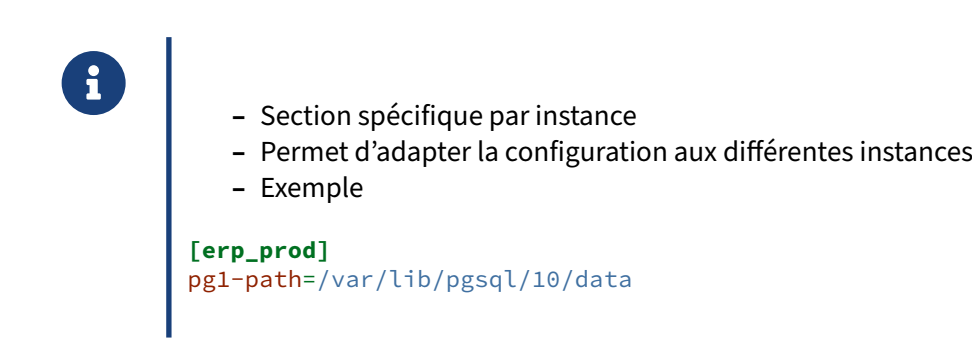

Une stanza définit l'ensemble des configurations de sauvegardes pour un cluster PostgreSQL spécifique. Chaque section stanza définit l'emplacement du répertoire de données ainsi que l'hôte/utilisateur si le cluster est distant. Chaque configuration de la partie globale peut être surchargée par stanza.

Le nom de la stanza est important et doit être significatif car il sera utilisé lors des tâches d'exploitation pour identifier l'instance cible.

Il est également possible d'ajouter ici des recovery-option afin de personnaliser les options du postgresql.auto.conf qui sera généré automatiquement à la restauration d'une sauvegarde.

## <span id="page-31-0"></span>**1.3.14 pgBackRest ‑ Initialiser le répertoire de stockage des sauvegardes**

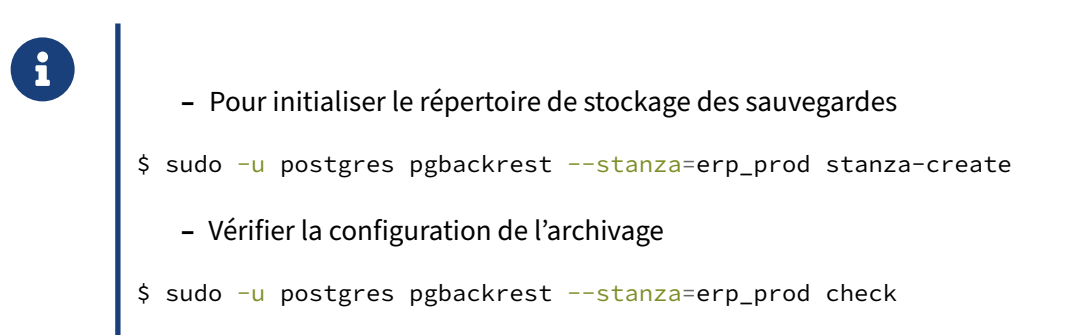

La commande d'initialisation doit être lancée sur le serveur où se situe le répertoire de stockage après que la stanza ait été configurée dans pgbackrest.conf .

La commande check valide que pgBackRest et le paramètre archive\_command soient correctement configurés. Les commandes pg\_create\_restore\_point('pgBackRest Archive Check') et pg\_switch\_wal() sont appelées à cet effet pour forcer PostgreSQL à archiver un segment WAL.

## <span id="page-31-1"></span>**1.3.15 pgBackRest ‑ Effectuer une sauvegarde**

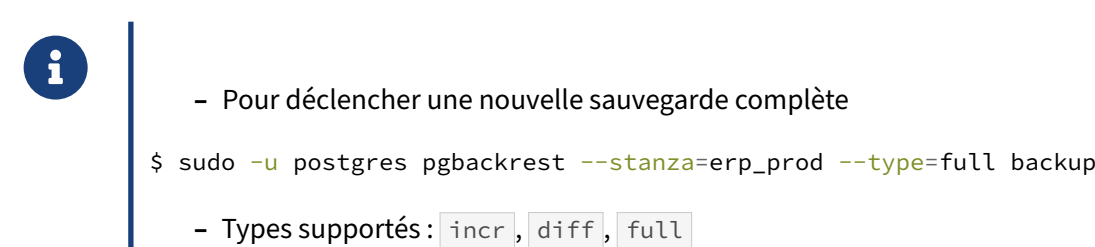

**–** La plupart des paramètres peuvent être surchargés

La sauvegarde accepte de nombreux paramètres dont :

- **–** --archive-copy : archive les WAL dans la sauvegarde en plus de les mettre dans le dépôt de WAL:
- $\overline{$  --backup-standby: déclenche la sauvegarde sur un serveur secondaire;
- **-**  $\boxed{\text{-no}-\text{online}}$  : fait une sauvegarde à froid;
- **–** --resume : reprend une sauvegarde précédemment échouée en conservant les fichiers qui n'ont pas changés ;
- **–** --start-fast : exécuter le checkpoint immédiatement.

Exemple de sortie d'une sauvegarde complète :

```
$ sudo -u postgres pgbackrest --stanza=erp_prod --type=full backup |grep P00
P00 INFO: backup command begin 2.19: --log-level-console=info
--no-log-timestamp --pg1-path=/var/lib/pgsql/12/data --process-max=1
--repo1-path=/var/lib/pgsql/12/backups --repo1-retention-full=1
--stanza=erp_prod --type=full
P00 INFO: execute non-exclusive pg_start_backup() with label
"pgBackRest backup started at 2019-11-26 12:39:26":
backup begins after the next regular checkpoint completes
P00 INFO: backup start archive = 000000010000000000000005, lsn = 0/5000028
P00 INFO: full backup size = 24.2MB
P00 INFO: execute non-exclusive pg_stop_backup() and wait for all WAL
segments to archive
P00 INFO: backup stop archive = 000000010000000000000005, lsn = 0/5000100
P00 INFO: new backup label = 20191126-123926F
P00 INFO: backup command end: completed successfully
P00 INFO: expire command begin 2.19: --log-level-console=info
--no-log-timestamp --pg1-path=/var/lib/pgsql/12/data --process-max=1
--repo1-path=/var/lib/pgsql/12/backups --repo1-retention-full=1
--stanza=erp_prod --type=full
P00 INFO: expire full backup 20191126-123848F
P00 INFO: remove expired backup 20191126-123848F
P00 INFO: expire command end: completed successfully
```
La commande se charge automatiquement de supprimer les sauvegardes devenues obsolètes.

Il est possible d'ajouter des annotations aux sauvegardes comme ceci :

```
$ sudo -u postgres pgbackrest
  --stanza=erp_prod
  --type=full
  --annotation=desc="Premier backup"
  backup
```
L'annotation peut être observé en affichant les informations du *backup set*.

## <span id="page-32-0"></span>**1.3.16 pgBackRest ‑ Lister les sauvegardes**

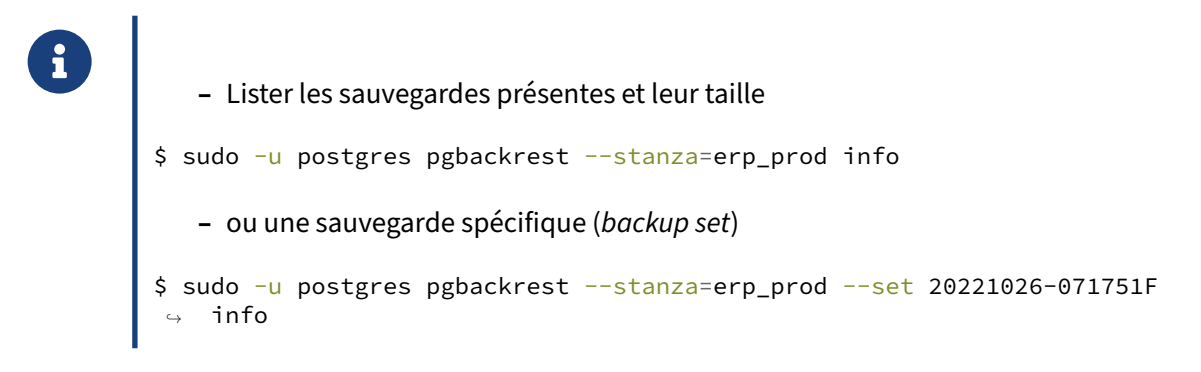

Exemple de sortie des commandes :

```
$ sudo -u postgres pgbackrest --stanza=erp_prod info
stanza: erp_prod
```

```
status: ok
   cipher: none
   db (current)
       wal archive min/max (14): 000000030000000000000019/00000003000000000000001B
        full backup: 20221026-071751F
            timestamp start/stop: 2022-10-26 07:17:51 / 2022-10-26 07:17:57
           wal start/stop: 00000003000000000000001B / 00000003000000000000001B
           database size: 25.2MB, database backup size: 25.2MB
            repo1: backup set size: 3.2MB, backup size: 3.2MB
$ sudo -u postgres pgbackrest --stanza=erp_prod --set 20221026-071751F info
stanza: erp_prod
   status: ok
   cipher: none
   db (current)
       wal archive min/max (14): 000000030000000000000019/00000003000000000000001B
        full backup: 20221026-071751F
            timestamp start/stop: 2022-10-26 07:17:51 / 2022-10-26 07:17:57
           wal start/stop: 00000003000000000000001B / 00000003000000000000001B
            lsn start/stop: 0/1B000028 / 0/1B000100
            database size: 25.2MB, database backup size: 25.2MB
            repo1: backup set size: 3.2MB, backup size: 3.2MB
           database list: postgres (13748)
            annotation(s)
                desc: Premier backup
```
### <span id="page-33-0"></span>**1.3.17 pgBackRest ‑ Planification**

- ® **–** Pas de planificateur intégré
	- **le plus simple est d'utiliser** cron

La planification des sauvegardes peut être faite par n'importe quel outil de planification de tâches, le plus connu étant cron.

pgBackRest maintient les traces de ses activités par défaut dans /var/log/pgbackrest avec un niveau de traces plus élevé qu'en console. Il n'est donc généralement pas nécessaire de gérer cela au niveau de la planification.

## <span id="page-34-0"></span>**1.3.18 pgBackRest ‑ Dépôts**

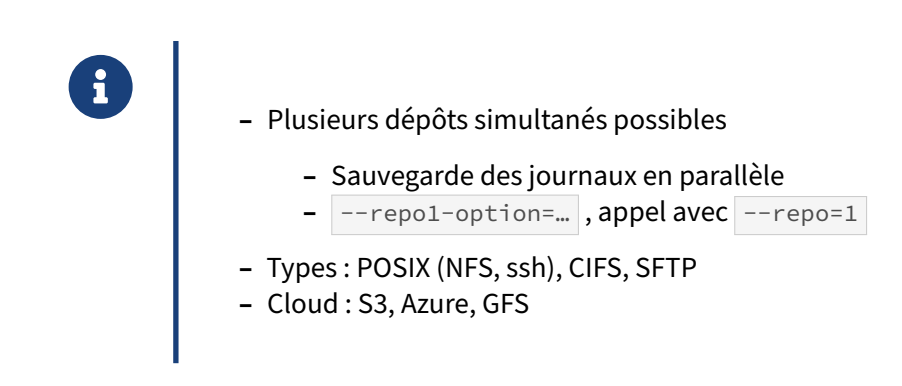

 $\mathsf{pgBackRest}$  permet de maintenir plusieurs dépôts de sauvegarde simultanément $^{10}.$  $^{10}.$  $^{10}.$ 

Un intérêt est de gérer des rétentions différentes. Par exemple un dépôt local contiendra juste les dernières sauvegardes et journaux, alors qu'un deuxième dépôt sera sur un autre site plus lointain, éventuellement moins cher, et/ou une rétention supérieure.

Les propriétés des différents dépôts (type, chemin, rétention…) se définissent avec les options repo1-path, repo2-path, etc. Désigner un dépôt particulier se fait avec --repo=1 par exemple.

Une sauvegarde se fait en désignant le dépôt, mais l'archivage est simultané sur tous les dépôts. L'archivage asynchrone est conseillé dans ce cas.

Les types de dépôts supportés sont ceux montés sur le serveur ou accessibles par ssh, NFS (avec la même attention aux options de montage que pour PostgreSQL $<sup>11</sup>$  $<sup>11</sup>$  $<sup>11</sup>$ ), CIFS (avec des restrictions sur les</sup> liens symboliques ou le fsync), mais aussi ceux à base de *buckets* : S3 ou compatible, Google Cloud, et Azure Blob.

<span id="page-34-1"></span><sup>10</sup>https://pgbackrest.org/configuration.html#section-repository

<span id="page-34-2"></span><sup>11</sup>[https://docs.postgresql.fr/current/creating‑cluster.html#CREATING‑CLUSTER‑FILESYSTEM](https://docs.postgresql.fr/current/creating-cluster.html#CREATING-CLUSTER-FILESYSTEM)

## <span id="page-35-0"></span>**1.3.19 pgBackRest ‑ bundling et sauvegarde incrémentale en mode block**

```
® – Regrouper les petits fichiers dans des bundles
Pegrouper les p<br>
repo1-bundle=y<br>
- Sauvegarde incr
          – Sauvegarde incrémentale en mode block (requiert le bundling)
      repo1-bundle=y
       repo1-block=y
```
## **« Bundling » des petits fichiers**

Si une instances contient de nombreux petits fichiers (base aux nombreuses toutes petites tables, pg\_commit\_ts rempli à cause de track\_commit\_timestamp à on, très nombreuses petites partitions, chacune avec des fichiers annexes…), il est possible de les regrouper par paquets.

```
repo1-bundle=y
# défauts
repo1-bundle-limit=2MiB
repo-bundle-size=20MiB
```
Les bundles ne sont pas conservés en cas de backup interrompu puis redémarré. Les fichiers doivent être re‑sauvegardés lors de la relance. Bundles et hard‑links ne peuvent pas être utilisés ensemble.

Cette fonctionnalité est particulièrement utile avec un stockage comme S3 où le coût de création de fichier est prohibitif.

## **Sauvegarde incrémentale en mode bloc (2.46)**

La sauvegarde incrémentale par bloc permet plus de granularité en divisant les fichiers en blocs qui peuvent être sauvegardés indépendamment. C'est particulièrement intéressant pour desfichiers avec peu de modifications, car pgBackRest ne sauvegardera que quelques blocs au lieu du fichier complet (les tables et index sont segmentés en fichiers de 1 Go). Cela permet donc d'économiser de l'espace dans le dépôt de sauvegarde et accélère les restaurations par delta.

La sauvegarde incrémentale par bloc doit être activée sur tous les types de sauvegardes : full, incré‑ mentielle ou différentielle. Cela aura pour impact de rendre la sauvegarde full un peu plus grosse du fait de la création de fichier de cartographie des blocs. En revanche, les sauvegardes différentielles et incrémentielles suivantes pourront utiliser cette cartographie pour économiser de l'espace.

La taille du bloc pour un fichier donné est définie en fonction de l'âge et de la taille du fichier. Généralement, les fichiers les plus gros et/ou les plus anciens auront des tailles de bloc supérieures. Si un fichier est assez vieux, aucune cartographie ne sera crée.

Cette fonctionnalité nécessite le *bundling* et s'active ainsi :
DALIBO Formations

repo1-block=y repo1-bundle=y

#### **1.3.20 pgBackRest ‑ Restauration**

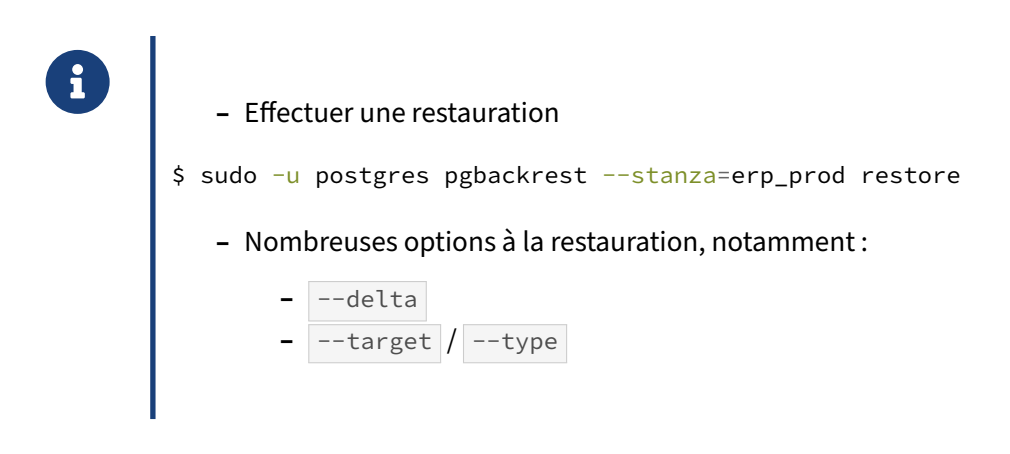

Exemple de sortie de la commande :

```
$ sudo -u postgres pgbackrest --stanza=erp_prod restore |grep P00
P00 INFO: restore command begin 2.19: --log-level-console=info
--no-log-timestamp --pg1-path=/var/lib/pgsql/12/data
```

```
--process-max=1 --repo1-path=/var/lib/pgsql/12/backups --stanza=erp_prod
P00 INFO: restore backup set 20191126-123926F
P00 INFO: write updated /var/lib/pgsql/12/data/postgresql.auto.conf
P00 INFO: restore global/pg_control (performed last to ensure aborted
restores cannot be started)
P00 INFO: restore command end: completed successfully
```
L'option --delta permet de ne restaurer que les fichiers qui seraient différents entre la sauvegarde et le répertoire de données déjà présent sur le serveur. Elle permet de gagner beaucoup de temps pour reprendre une restauration qui a été interrompue pour une raison ou une autre, pour resynchroniser une instance qui a « décroché », pour restaurer une version légèrement antérieure ou postérieure dans du PITR.

La cible à restaurer peut être spécifiée avec --target, associé à --type. Par exemple, pour restaurer à une date précise sur une timeline précise :

```
pgbackrest --stanza=instance --delta \
 --type=time --target='2020-07-16 11:07:00' \
 --target-timeline=4 \
 --target-action=pause \
 -set=20200716-102845F
 restore
```
# **1.4 BARMAN ‑ PRÉSENTATION GÉNÉRALE**

## ® **–** 2ndQuadrant Italia

- **–** Langage: **python** >= 3.4
- **–** OS: **Unix/Linux**
- **–** Versions compatibles: **>= 8.3**
- **–** License: **GPL3** (libre)
- **–** Type d'interface: **CLI** (ligne de commande)

barman est un outil développé avec le langage python, compatible uniquement avec les environnements Linux/Unix. Il a été développé par la société 2ndQuadrant Italia (à présent partie de EDB) et distribué sous license GPL3.

# **1.4.1 Barman ‑ Scénario « streaming‑only »**

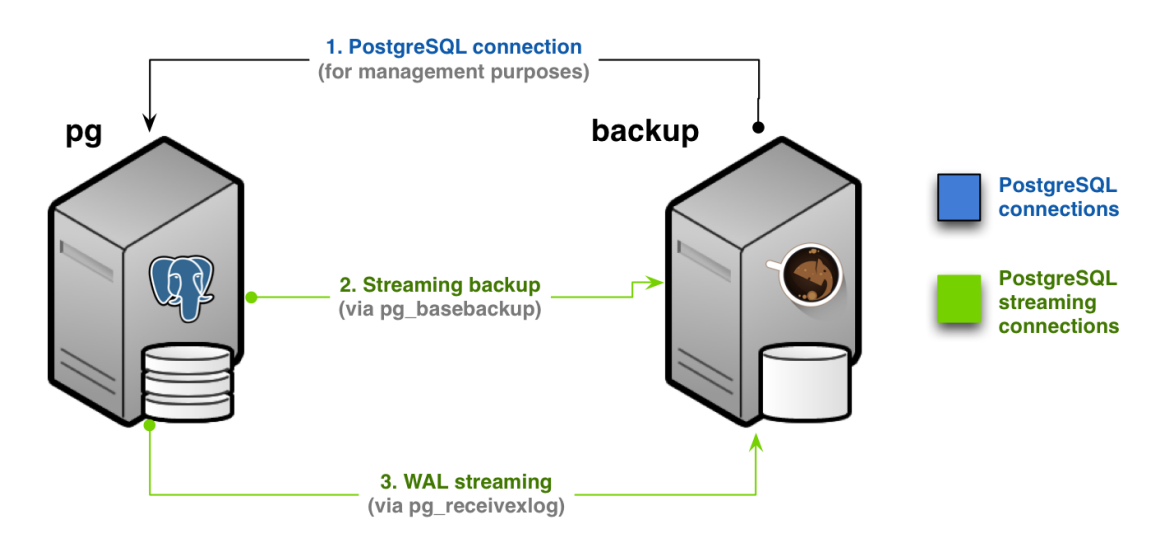

Le scénario évoqué ci-dessus est communément appelé streaming-only puisqu'il ne requiert pas de connexion SSH pour les opérations de sauvegardes et d'archivage. Il faudra quand même configurer le SSH pour rendre possible la restauration depuis un serveur dédié ou faciliter la restauration en local.

En effet, les outils pg\_basebackup et pg\_receivewal sont utilisés pour ces opérations et se basent donc uniquement sur le protocole de réplication. Cela a pour avantage que les améliorations faites aux outils dans le cadre des mises à jour majeures de PostgreSQL sont disponible directement dans Barman.

Par exemple :

- **–** la possibilité d'utiliser pg\_stat\_progress\_basebackup pour la supervision ;
- **–** les fichiers manifestes de sauvegarde et la vérification des sauvegardes ;
- **–** la compression des sauvegardes.

Afin de garantir que l'instance sauvegardée conserve bien les WAL nécessaires, Barman permet de créer automatiquement un slot de réplication. Il se chargera également de démarrer pg\_receivewal grâce à sa tâche de maintenance programmée en crontab.

L'archivage peut être configuré à la place ou en plus du streaming des WAL.

Ce mode de sauvegarde permet de sauvegarder un serveur PostgreSQL installé sous Windows.

### **1.4.2 Barman ‑ Scénario « rsync‑over‑ssh »**

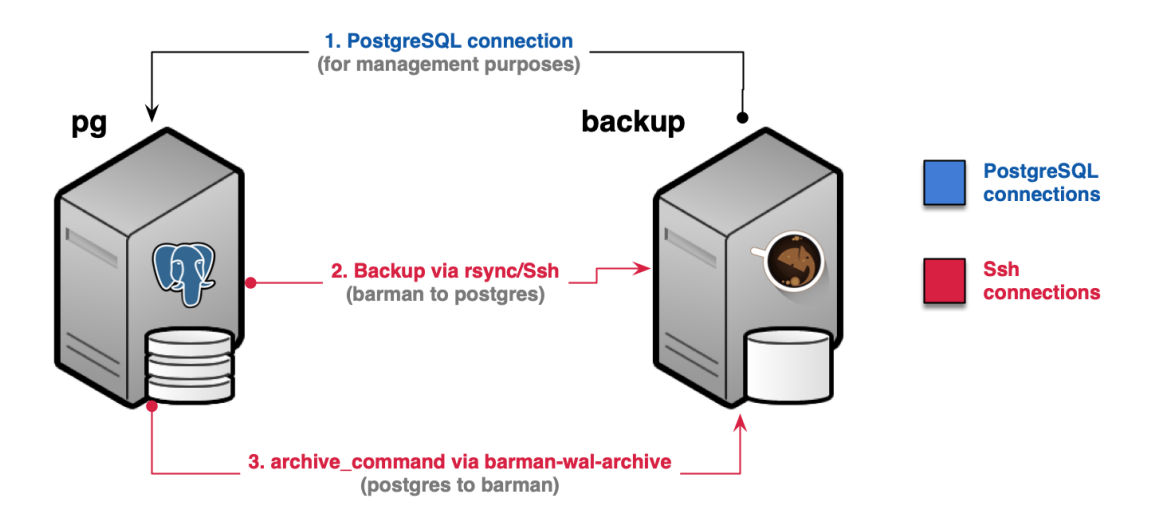

Ce deuxième scénario se base donc sur une connexion SSH afin de réaliser les sauvegardes et récupérer les archives des journaux WAL.

Cette méthode ne permet pas de compresser les sauvegardes mais permet defaire de la déduplication avec des *hard links* et de bénéficier de la parallélisation.

#### **1.4.3 Barman ‑ Sauvegardes**

- ® **–** Type de sauvegarde : **physique/PITR** (à chaud)
	- **–** Type de stockage : **local** ou **pull**
	- **–** Planification : **crontab**
	- **–** Méthodes :
		- **– pg\_backup\_start() / rsync / pg\_backup\_stop()**
		- **– pg\_basebackup / pg\_receivewal**
	- **–** Incrémentales : si **rsync + hardlink**
	- **–** Compression des WAL

Barman gère uniquement des sauvegardes physiques.

Il peut fonctionner soit en local (directement sur le serveur hébergeant l'instance à sauvegarder) pour un stockage local des sauvegardes, et peut aussi être exécuté depuis un serveur distant, déléguant ainsi l'ordonnancement, la compression et le stockage des données.

La technique utilisée pour la prise de sauvegarde repose sur le mécanisme interne standard et historique : pg\_backup\_start() , copie des fichiers, pg\_backup\_stop() .

Contrairement aux autres outils présentés, Barman peut également se servir de pg basebackup et pg\_receivewal pour récupérer les sauvegardes et les archives des journaux WAL.

Il est possible d'activer la dé‑duplication de fichiers entre deux sauvegardes lorsque la méthode via rsync est employée.

#### **1.4.4 Barman ‑ Sauvegardes (suite)**

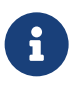

- ® **–** Limitation du débit réseau lors des transferts
	- **–** Compression des données lors des transferts via le réseau
	- **–** Sauvegardes concurrentes
	- **–** Hook pre/post sauvegarde
	- **–** Hook pre/post archivage WAL
	- **–** Compression WAL : gzip , bzip2 , pigz , pbzip2 , etc.
	- **–** Compression des données via pg\_basebackup

Barman supporte la limitation du débit réseau lors du transfert des données sur un serveur tiers, ainsi que la compression des données à la volée le temps du transfert.

Quatre niveaux de scripts ancrés (*hooks*) sont possibles :

- **– avant la sauvegarde** ;
- **– après la sauvegarde** ;
- **– avant l'archivage d'un WAL** ;
- **– après l'archivage d'un WAL**.

Attention, l'opération d'archivage citée ici est celle effectuée par Barman lorsqu'il déplace et compresse un WAL à partir du répertoire incoming\_wals/ vers le répertoire wals/, il ne s'agit pas de l'archivage au sens PostgreSQL.

#### **1.4.5 Barman ‑ Politique de rétention**

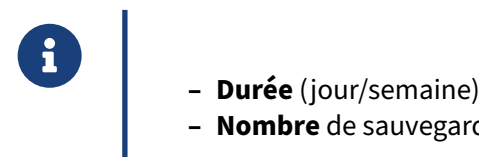

- 
- **– Nombre** de sauvegardes

La politique de rétention peut être exprimée soit en nombre de sauvegardes à conserver, soit en fenêtre de restauration : une semaine, deux mois, etc.

#### **1.4.6 Barman ‑ Restauration**

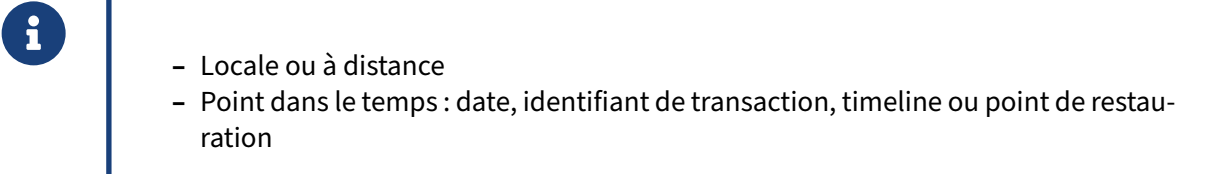

La restauration d'une sauvegarde peut se faire soit localement, si les sauvegardes sont stockées en local, soit à distance. Dans ce dernier cas, les données à restaurer seront transférées via SSH.

Plusieurs types de point dans le temps peuvent être utilisés comme cible :

- **–** la date ;
- **–** un identifiant de transaction ;
- **–** une timeline (en cas de divergence de timeline, barman peut restaurer les transactions issues d'une timeline précise) ;

**–** un point de restauration créé par un appel préalable à la fonction :

**–** pg\_create\_restore\_point() .

#### **1.4.7 Barman ‑ Installation**

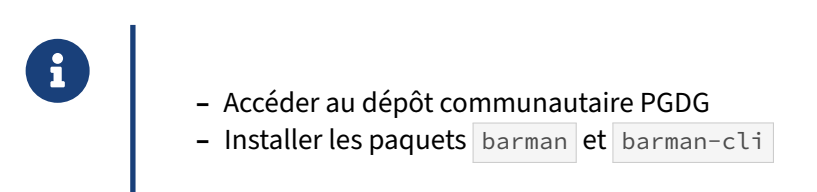

Barman est disponible sur le dépôt communautaire maintenu par la communauté PostgreSQL pour les systèmes d'exploitation disposant des gestionnaires de paquet au format deb (Debian, Ubuntu... $)^{12}$  $)^{12}$  $)^{12}$  ou rpm (Red Hat, Rocky Linux, CentOS, Fedora... $)^{13}$  $)^{13}$  $)^{13}$ .

Il est recommandé de manière générale de privilégier une installation à partir des paquets issus du PGDG plutôt que par les sources, essentiellement pour des raisons de maintenance.

<span id="page-42-0"></span><sup>12</sup><https://apt.postgresql.org/pub/repos/apt/>

<span id="page-42-1"></span><sup>13</sup><https://yum.postgresql.org/>

#### **1.4.8 Barman ‑ Utilisation**

```
usage: barman [-h] [-v] [-c CONFIG] [--color {never,always,auto}] [-q]
ightharpoonup [-d][-f {json,console}]
          {archive-wal,backup,check,check-backup,check-wal-archive,cron,
    ↪ delete,diagnose,generate-manifest,get-wal,help,keep,list-backup,
          list-backups,list-files,list-server,list-servers,put-wal,
↪ rebuild-xlogdb,receive-wal,recover,replication-status,show-backup,
   show-backups,show-server,show-servers,status,switch-wal,switch-xlog,
          sync-backup,sync-info,sync-wals,verify,verify-backup}
[...]
optional arguments:
 -h, --help show this help message and exit<br>-v, --version show program's version number a
                      show program's version number and exit
  -c CONFIG, --config CONFIG
                     uses a configuration file (defaults: ~/.barman.conf,
                        /etc/barman.conf, /etc/barman/barman.conf)
  --color {never,always,auto}, --colour {never,always,auto}
                       Whether to use colors in the output (default:
 ↪ 'auto')
  -q, --quiet be quiet (default: False)
  -d, --debug debug output (default: False)
  -f {json,console}, --format {json,console}
                       output format (default: 'console')
```
Barman propose différentes commandes pouvant être passées en argument afin de contrôler les ac‑ tions.

L'usage de ces différentes commandes sera détaillé ultérieurement.

L'option  $-c$  (ou  $-c$  onfig) permet d'indiquer l'emplacement du fichier de configuration. L'option  $\boxed{-q}$  (ou  $\boxed{-quiet}$ ) désactive l'envoi de messages sur la sortie standard.

#### **1.4.9 Barman ‑ Configuration**

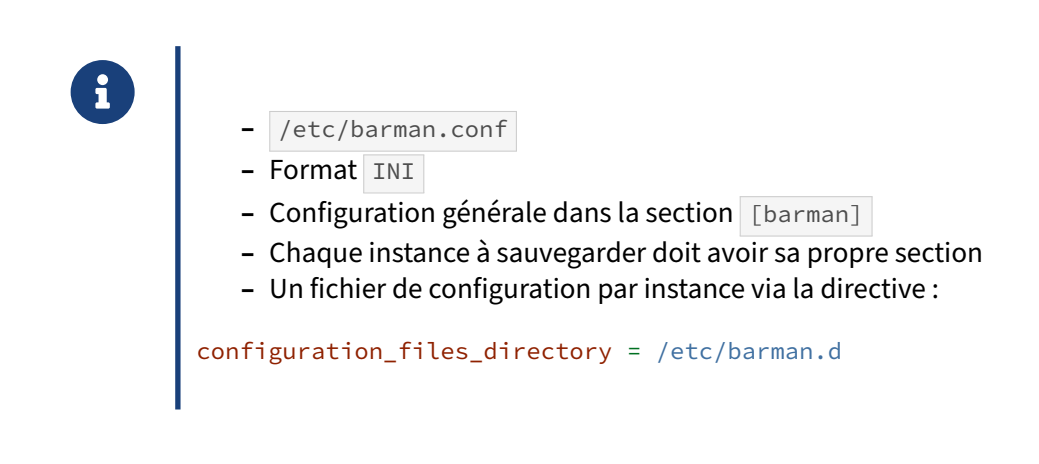

Le format de configuration INI permet de définir des sections, qui sont matérialisées sous la forme d'une ligne : [nomdesection].

Barman s'attend à lire un fichier de configuration contenant la section [barman], contenant les paramètres de configuration globaux, et une section par instance à sauvegarder, le nom de la section définissant ainsi le nom de l'instance.

Pour des questions de lisibilité, il est possible de créer un fichier de configuration par instance à sauve‑ garder. Ce fichier doit alors se trouver (par défaut) dans le dossier /etc/barman.d. Le nom du fichier doit se terminer par .conf pour être pris en compte.

### **1.4.10 Barman ‑ Configuration utilisateur**

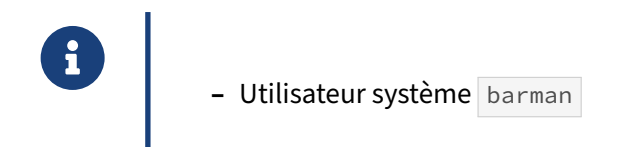

L'utilisateur système **barman est utilisé pour les connexions SSH**. Il faut donc penser à générer ses clés RSA, les échanger et établir une première connexion avec les serveurs hébergeant les instances PostgreSQL à sauvegarder.

#### **1.4.11 Barman ‑ Configuration SSH**

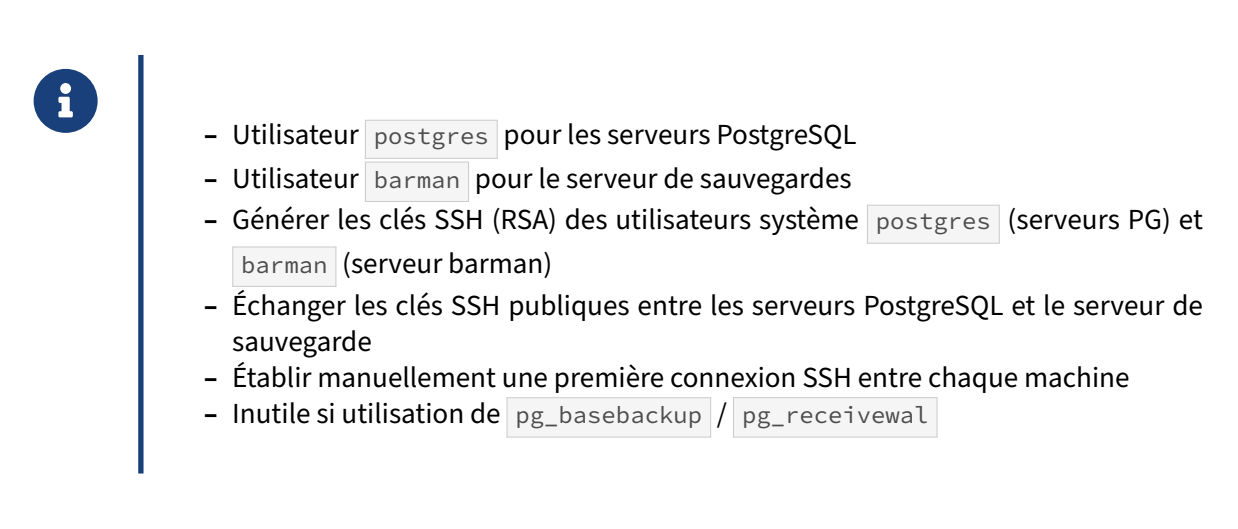

Dans le cadre de la mise en place de sauvegardes avec un stockage des données sur un serveur tiers, la plupart des outils et méthodes historiques de sauvegardes reposent sur le protocole SSH et des outils tels que rsync pour assurer les transferts au travers du réseau.

Afin d'automatiser ces transferts via le protocole SSH, il est impératif d'autoriser l'authentification SSH par clé, et d'échanger les clés publiques entre les différents serveurs hébergeant les instances PostgreSQL et le serveur de sauvegarde.

### **1.4.12 Barman ‑ Configuration PostgreSQL**

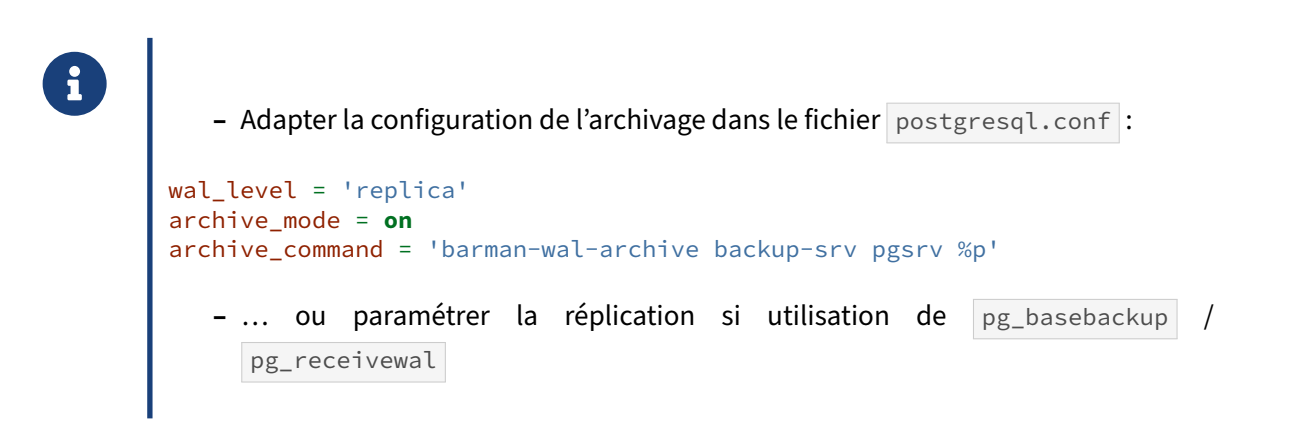

Le paramétrage de l'archivage des journaux de transactions reste classique. La directive archive\_command doit faire appel directement à l'outil système en charge du transfert du fichier.

Le paramètre archive\_mode peut prendre la valeur always pour permettre un archivage à partir des serveurs secondaires.

Depuis la version 2.6 de Barman, il est recommandé d'utiliser la commande barman-wal-archive intégrée (fournie par le paquet barman-cli) pour gérer l'archivage. Cette commande interagit directement avec Barman pour recevoir le fichier, écrire son contenu via fsync et l'envoyer dans le répertoire *incomming* adapté. Cela réduit donc le risque de corruption, perte de données ou simplement d'erreur de répertoire.

#### **1.4.13 Barman ‑ Configuration globale**

```
® – barman.conf
        [barman]
        barman_home = /var/lib/barman
        barman_user = barman
        log_file = /var/log/barman/barman.log
        log_level = INFO
        configuration_files_directory = /etc/barman.d
```
- **– barman\_home** : répertoire racine de travail de Barman, contenant les sauvegardes et les jour‑ naux de transactions archivés ;
- **– barman\_user** : utilisateur système ;
- **– log\_file** : fichier contenant les traces Barman ;
- **– configuration\_files\_directory**: chemin vers le dossier d'inclusion des fichiers de configuration supplémentaires (défaut : /etc/barman.d);
- **log\_level** : niveau de verbosité des traces, par défaut INFO.

#### **1.4.14 Barman ‑ Configuration sauvegardes**

® **–** Configuration globale des options de sauvegarde

```
compression = gzip
backup_compression = gzip
immediate_checkpoint = false
basebackup_retry_times = 0
basebackup_retry_sleep = 30
```
**– compression** : méthode de compression des journaux de transaction ‑ sont disponibles : gzip , bzip2, custom, laissant la possibilité d'utiliser l'utilitaire de compression de son choix (défaut:  $gzip$  );

- **– backup\_compression** : méthode utilisée par Barman pour compresser la sauvegarde, les op‑ tions disponibles dépendent de la version de PostgreSQL utilisée (la version 15 apporte beau‑ coup de nouveautés à ce niveau) ;
- **– immediate\_checkpoint**:force la création immédiate d'un checkpoint impliquant une augmen‑ tation des écritures, le but étant de débuter la sauvegarde le plus rapidement possible (defaut :  $off$ );
- **– basebackup\_retry\_times** : nombre de tentative d'écriture d'un fichier ‑ utile pour relancer la copie d'un fichier en cas d'échec sans compromettre le déroulement global de la sauvegarde ;
- **– basebackup\_retry\_sleep** : spécifié en secondes, il s'agit ici de l'intervalle de temps entre deux tentatives de copie d'un fichier en cas d'échec.

#### **1.4.15 Barman ‑ Configuration réseau**

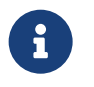

- ® **–** Possibilité de réduire la bande passante
- **–** Et de compresser le trafic réseau
- **–** Exemple

bandwidth\_limit = 4000 network\_compression = **false**

- **– bandwidth\_limit**: limitation de l'utilisation de la bande passante réseau lors du transfert de la sauvegarde, s'exprime en kbps (par défaut à  $\circ$ , autrement dit pas de limitation);
- **– network\_compression** : activation de la compression à la volée des données lors du transfert réseau de la sauvegarde - utilisé à la sauvegarde ou lors d'une restauration (défaut : false).

#### **1.4.16 Barman ‑ Configuration rétention**

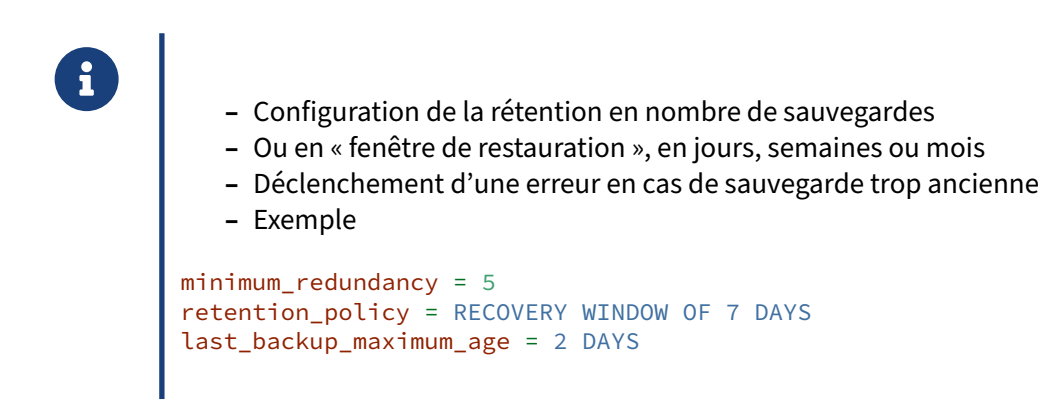

- **– minimum\_redundancy** : nombre minimum de sauvegardes à conserver ‑ si ce n'est pas res‑ pecté, Barman empêchera la suppression (défaut :  $\circ$ ) ;
- **– retention\_policy** : définit la politique de rétention en s'exprimant soit en nombre de sauve‑ garde via la syntaxe REDUNDANCY <valeur>, soit en fenêtre de restauration via la syntaxe RECOVERY OF <valeur> {DAYS | WEEKS | MONTHS} (défaut : aucune rétention appliquée) ;
- **– last\_backup\_maximum\_age** : expression sous laforme <value> {DAYS | WEEKS | MONTHS} , définit l'âge maximal de la dernière sauvegarde ‑ si celui‑ci n'est pas respecté, lors de l'utilisation de la commande barman check , une erreur sera levée.

#### **1.4.17 Barman ‑ Configuration des hooks**

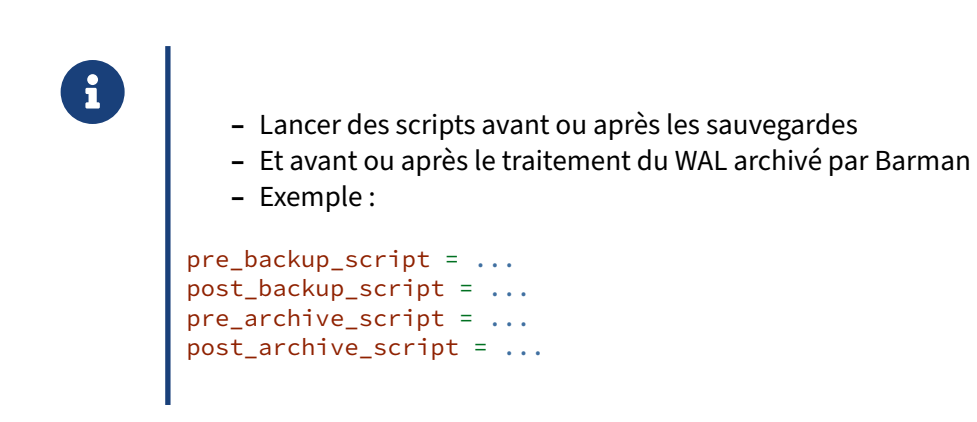

Barman offre la possibilité d'exécuter des commandes externes (scripts) avant et/ou après les opérations de sauvegarde et les opérations d'archivage des journaux de transaction.

Attention, la notion d'archivage de journal de transactions dans ce contexte ne concerne pas l'archivage réalisé depuis l'instance PostgreSQL, qui copie les WAL dans un répertoire <incoming> sur le serveur Barman, mais bien l'opération de récupération du WAL depuis ce répertoire <incoming> .

## **1.4.18 Barman ‑ Configuration d'un dépôt synchronisé**

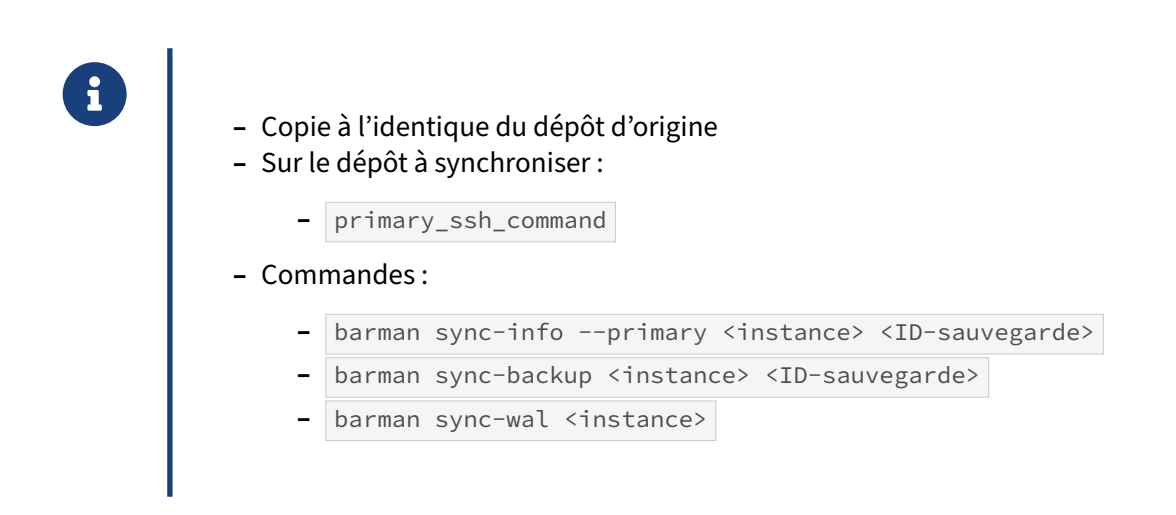

Barman permet de créer une copie d'un dépôt barman pour répondre à des besoins de redondance géographique. Il suffit pour cela de valoriser le paramètre primary ssh\_command pour que le serveur barman client se connecte au serveur principal et duplique les sauvegardes et WAL.

La commande barman sync-info --primary <instance> <ID-sauvegarde> permet d'afficher les informations de synchronisation. Le processus de copie est lancé automatiquement par la tâche de maintenance automatisée. Il est aussi possible de lancer la synchronisation manuellement pour une sauvegarde en particulier avec barman sync-backup <instance> <ID-sauvegarde> ou pour les WAL avec barman sync-wal <instance>.

### **1.4.19 Barman ‑ Configuration par instance**

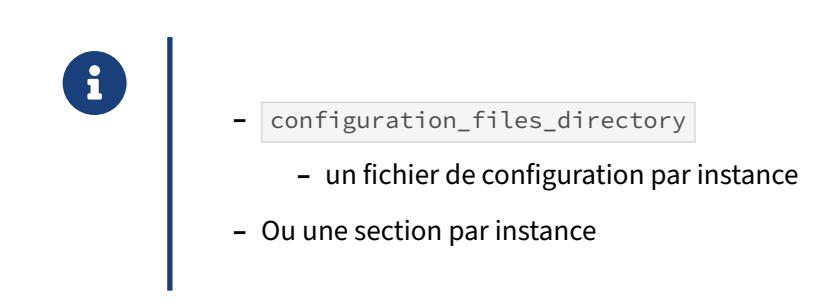

Après avoir vu les options globales, nous allons voir à présent les options spécifiques à chaque ins‑ tance à sauvegarder.

Afin de conserver une certaine souplesse dans la gestion de la configuration Barman, il est recommandé de paramétrer la directive configuration\_files\_directory de la section [barman] afin de pouvoir charger d'autres fichiers de configuration, permettant ainsi d'isoler la section spécifique à chaque instance à sauvegarder dans son propre fichier de configuration.

#### **1.4.20 Barman ‑ Exemple configuration par instance**

```
® – Section spécifique par instance
   – Permet d'adapter la configuration aux différentes instances
   – Exemple
[pgsrv]
description = "PostgreSQL Instance pgsrv"
ssh_command = ssh postgres@pgsrv
conninfo = host=pgsrv user=postgres dbname=postgres
backup_method = rsync
reuse_backup = link
backup_options = exclusive_backup
archiver = on
```
La première ligne définit le nom de la section. Ce nom est important et doit être significatif car il sera utilisé lors des tâches d'exploitation pour identifier l'instance cible.

L'idéal est d'utiliser le nom d'hôte ou l'adresse IP du serveur si celui-ci n'héberge qu'une seule instance.

- **– description** : chaîne de caractère servant de descriptif de l'instance ;
- **ssh\_command** : commande shell utilisée pour établir la connexion ssh vers le serveur hébergeant l'instance à sauvegarder ;
- **– conninfo** : chaîne de connexion PostgreSQL.

Tous les autres paramètres, à l'exception de log file et log level, peuvent être redéfinis pour chaque instance.

#### **1.4.21 Barman ‑ Exemple configuration Streaming Only**

```
® [pgsrv]
description = "Sauvegarde de pgsrv via Streaming Replication"
 conninfo = host=pgsrv user=barman dbname=postgres
 streaming_conninfo = host=pgsrv user=streaming_barman
 backup_method = postgres
streaming_archiver = on
\vert create slot = auto
slot_name = barman
    – barman replication-status pgsrv
```
La commande barman replication-status permet d'afficher l'état de la réplication :

```
$ barman replication-status pgsrv
Status of streaming clients for server 'pgsrv':
 Current LSN on master: 0/140001B0
 Number of streaming clients: 1
 1. Async WAL streamer
    Application name: barman_receive_wal
    Sync stage : 3/3 Remote write
    Communication : Unix domain socket
    User name : barman
    Current state : streaming (async)
    Replication slot: barman
    WAL sender PID : 29439
    Started at : 2022-10-17 14:54:02.122742+00:00
    Sent LSN : 0/140001B0 (diff: 0 B)
    Write LSN : 0/140001B0 (diff: 0 B)
    Flush LSN : 0/14000000 (diff: -432 B)
```
#### **1.4.22 Barman ‑ Vérification de la configuration**

```
- La commande show-server montre la configuration
\begin{array}{|l|l|} \hline \text{ - La commande } \text{ show-server} & \text{montre la configuration} \\ \hline \text{ $s$ sudo -u barman barman show-server } \{ \text{ 'instance'} | all } \} \hline \end{array}La commande check effectue des tests pour la valider
      $ sudo -u barman barman check {<instance> | all}
       $ sudo -u barman barman check {<instance> | all} --nagios
```
La commande show-server permet de visualiser la configuration de Barman pour l'instance spécifiée, ou pour toutes les instances si le mot-clé all est utilisé.

La commande check vérifie le bon paramétrage de Barman pour l'instance spécifiée, ou pour toutes les instances si le mot-clé all est utilisé.

Elle permet de s'assurer que les points clés sont fonctionnels, tels que l'accès SSH, l'archivage des journaux de transaction (archive\_command, archive\_mode ...), la politique de rétention, la compression, etc.

Il est possible d'utiliser l'option --nagios qui permet de formater la sortie de la commande check et de l'utiliser en tant que sonde Nagios.

Exemple de sortie de la commande show-server :

\$ barman show-server pgsrv Server pgsrv: active: True archive\_command: None archive\_mode: None archiver: True archiver\_batch\_size: 0 backup\_directory: /var/lib/barman/pgsrv backup\_method: rsync backup\_options: BackupOptions**(**['exclusive\_backup']**)** bandwidth\_limit: None barman\_home: /var/lib/barman barman\_lock\_directory: /var/lib/barman basebackup\_retry\_sleep: 30 basebackup\_retry\_times: 0 basebackups\_directory: /var/lib/barman/pgsrv/base check\_timeout: 30 compression: None conninfo: host=pgsrv user=postgres dbname=postgres create\_slot: manual current\_xlog: None custom\_compression\_filter: None custom\_decompression\_filter: None data\_directory: None description: PostgreSQL Instance pgsrv disabled: False errors\_directory: /var/lib/barman/pgsrv/errors immediate\_checkpoint: False incoming\_wals\_directory: /var/lib/barman/pgsrv/incoming is\_in\_recovery: None is\_superuser: None last\_backup\_maximum\_age: None max\_incoming\_wals\_queue: None minimum\_redundancy: 0 msg\_list: [] name: pgsrv network\_compression: False parallel\_jobs: 1 passive\_node: False path\_prefix: None pgespresso\_installed: None post\_archive\_retry\_script: None post\_archive\_script: None post\_backup\_retry\_script: None post\_backup\_script: None post\_delete\_retry\_script: None post delete script: None post\_recovery\_retry\_script: None post\_recovery\_script: None post\_wal\_delete\_retry\_script: None post\_wal\_delete\_script: None postgres\_systemid: None pre\_archive\_retry\_script: None pre\_archive\_script: None pre\_backup\_retry\_script: None pre\_backup\_script: None

```
pre_delete_retry_script: None
pre_delete_script: None
pre recovery retry script: None
pre_recovery_script: None
pre wal delete retry script: None
pre wal delete script: None
primary_ssh_command: None
recovery_options: RecoveryOptions([])
replication_slot: None
replication_slot_support: None
retention_policy: None
retention_policy_mode: auto
reuse_backup: link
server_txt_version: None
slot_name: None
ssh command: ssh postgres@pgsrv
streaming_archiver: False
streaming_archiver_batch_size: 0
streaming_archiver_name: barman_receive_wal
streaming_backup_name: barman_streaming_backup
streaming_conninfo: host=pgsrv user=postgres dbname=postgres
streaming_wals_directory: /var/lib/barman/pgsrv/streaming
synchronous standby names: None
tablespace bandwidth limit: None
wal_retention_policy: main
wals_directory: /var/lib/barman/pgsrv/wals
```
Exemple de sortie de la commande check :

```
$ barman check pgsrv
Server pgsrv:
 PostgreSQL: OK
 superuser or standard user with backup privileges: OK
 PostgreSQL streaming: OK
 wal_level: OK
 replication slot: OK
 directories: OK
 retention policy settings: OK
 backup maximum age: OK (no last_backup_maximum_age provided)
 backup minimum size: OK (33.6 MiB)
 wal maximum age: OK (no last_wal_maximum_age provided)
 wal size: OK (0 B)
 compression settings: OK
 failed backups: OK (there are 0 failed backups)
 minimum redundancy requirements: OK (have 2 backups, expected at least 0)
 pg_basebackup: OK
 pg_basebackup compatible: OK
 pg_basebackup supports tablespaces mapping: OK
 systemid coherence: OK
 pg_receivexlog: OK
 pg_receivexlog compatible: OK
 receive-wal running: OK
 archiver errors: OK
```
#### **1.4.23 Barman ‑ Statut**

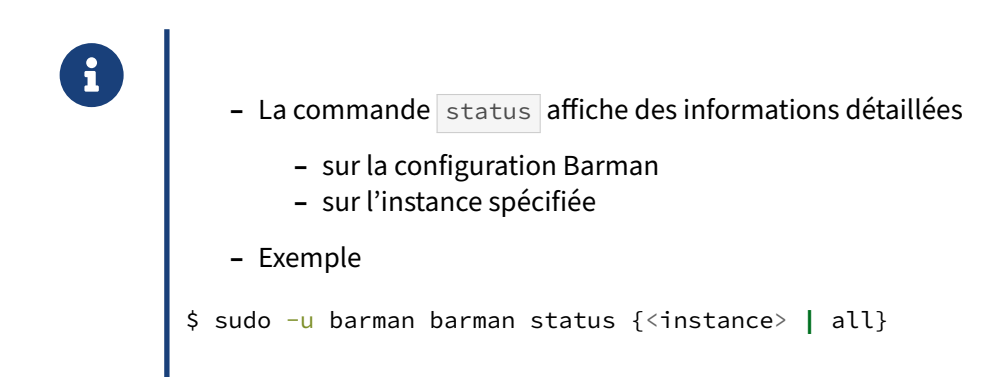

La commande status retourne de manière détaillée le statut de l'instance spécifiée, ou de toutes si le mot-clé all est utilisé.

Les informations renvoyées sont, entre autres :

- **–** la description extraite du fichier de configuration de Barman ;
- **–** la version de PostgreSQL ;
- **–** si l'extension pgespresso est utilisée ;
- **–** l'emplacement des données sur l'instance ( PGDATA ) ;
- **–** la valeur de l' archive\_command ;
- **–** des informations sur les journaux de transactions :
	- **–** position courante
	- **–** dernier segment archivé
- **–** des informations sur les sauvegardes :
	- **–** nombre de sauvegarde
	- **–** ID de la première sauvegarde
	- **–** ID de la dernière sauvegarde
	- **–** politique de rétention

Exemple de sortie de la commande :

```
$ barman status pgsrv
Server pgsrv:
 Description: PostgreSQL Instance pgsrv
 Active: True
 Disabled: False
 PostgreSQL version: 12.1
 Cluster state: in production
 pgespresso extension: Not available
 Current data size: 24.4 MiB
 PostgreSQL Data directory: /var/lib/pgsql/12/data
 Current WAL segment: 000000010000000000000004
 PostgreSQL 'archive_command' setting: barman-wal-archive localhost pgsrv %p
```
Last archived WAL: 000000010000000000000003, at Wed Dec 11 11:44:12 2019 Failures of WAL archiver: 52 **(**000000010000000000000001 at Wed Dec 11 11:44:04 2019**)** Server WAL archiving rate: 1.41/hour Passive node: False Retention policies: not enforced No. of available backups: 0 First available backup: None Last available backup: None Minimum redundancy requirements: satisfied **(**0/0**)**

#### **1.4.24 Barman ‑ Diagnostiquer**

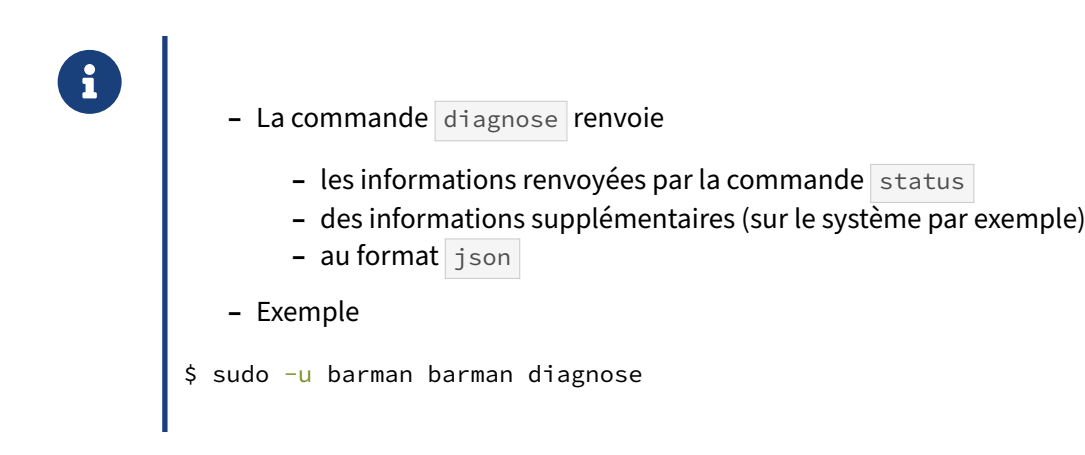

La commande diagnose retourne les informations importantes concernant toutes les instances à sauvegarder, en donnant par exemple les versions de chacun des composants utilisés.

Elle reprend également les informations retournées par la commande status, le tout au format JSON.

#### **1.4.25 Barman ‑ Nouvelle sauvegarde**

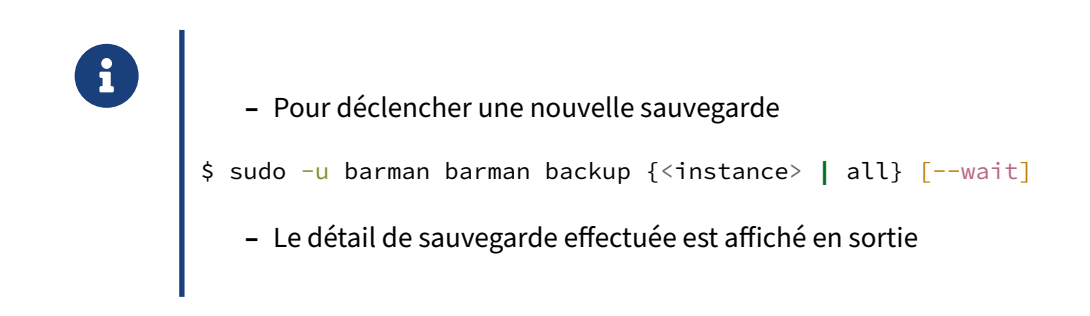

La commande backup lance immédiatement une nouvelle sauvegarde, pour une seule instance si un identifiant est passé en argument, ou pour toutes les instances configurées si le mot-clé all est utilisé.

L'option --wait permet d'attendre que les WAL soient archivés avant de rendre la main.

Exemple de sortie de la commande :

```
$ barman backup pgsrv
Starting backup using rsync-exclusive method for server pgsrv in
                                  /var/lib/barman/pgsrv/base/20191211T121244
Backup start at LSN: 0/5000028 (000000010000000000000005, 00000028)
This is the first backup for server pgsrv
WAL segments preceding the current backup have been found:
  000000010000000000000001 from server pgsrv has been removed
  000000010000000000000002 from server pgsrv has been removed
  000000010000000000000003 from server pgsrv has been removed
Starting backup copy via rsync/SSH for 20191211T121244
Copy done (time: 1 second)
This is the first backup for server pgsrv
Asking PostgreSQL server to finalize the backup.
Backup size: 24.3 MiB. Actual size on disk: 24.3 MiB (-0.00% deduplication ratio).
Backup end at LSN: 0/5000138 (000000010000000000000005, 00000138)
Backup completed (start time: 2019-12-11 12:12:44.788598, elapsed time: 5 seconds)
Processing xlog segments from file archival for pgsrv
  000000010000000000000004
  000000010000000000000005
  000000010000000000000005.00000028.backup
```
#### **1.4.26 Barman ‑ Lister les sauvegardes**

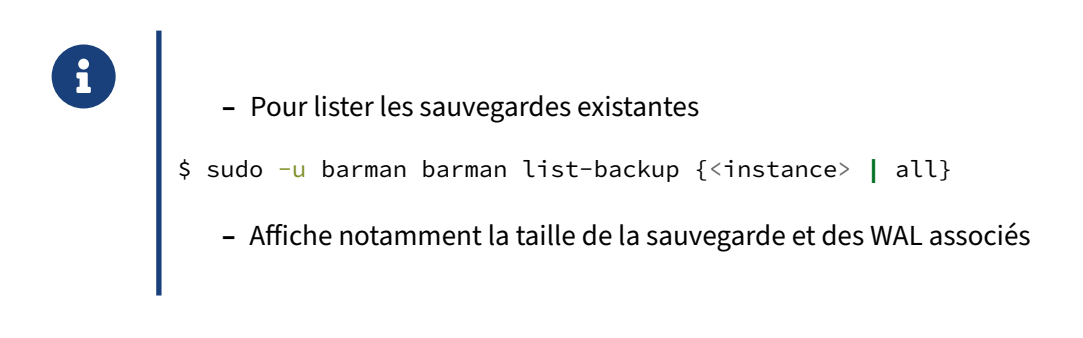

Liste les sauvegardes du catalogue, soit par instance, soit toutes si le mot-clé all est passé en argument.

Exemple de sortie de la commande :

```
$ barman list-backup pgsrv
pgsrv 20191211T121244 - Wed Dec 11 12:12:47 2019 - Size: 40.3 MiB -
                        WAL Size: 0 B
```
#### **1.4.27 Barman ‑ Détail d'une sauvegarde**

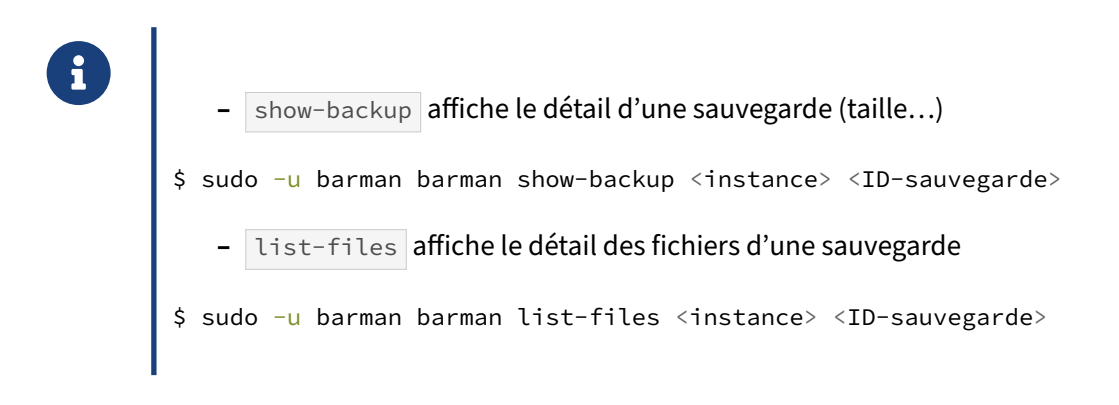

La commande show-backup affiche toutes les informations relatives à une sauvegarde en particulier, comme l'espace disque occupé, le nombre de journaux de transactions associés, etc.

La commande list-files permet quant à elle d'afficher la liste complète desfichiers contenus dans la sauvegarde.

Exemple de sortie de la commande show-backup :

```
$ barman show-backup pgsrv 20191211T121244
Backup 20191211T121244:
 Server Name : pgsrv
 System Id : 6769104211696624889
 Status : DONE
 PostgreSQL Version : 120001
 PGDATA directory : /var/lib/pgsql/12/data
 Base backup information:
   Disk usage : 24.3 MiB (40.3 MiB with WALs)
   Incremental size : 24.3 MiB (-0.00%)
   Timeline : 1
   Begin WAL : 000000010000000000000005
   End WAL : 000000010000000000000005
   WAL number : 1
   Begin time : 2019-12-11 12:12:44.526305+01:00
   End time : 2019-12-11 12:12:47.794687+01:00
   Copy time : 1 second + 1 second startup
   Estimated throughput : 14.3 MiB/s
   Begin Offset : 40
   End Offset : 312
   Begin LSN : 0/5000028<br>End LSN : 0/5000138
                   : 0/5000138WAL information:
   No of files : 0
   Disk usage : 0 B
   Last available : 000000010000000000000005
```
Catalog information:

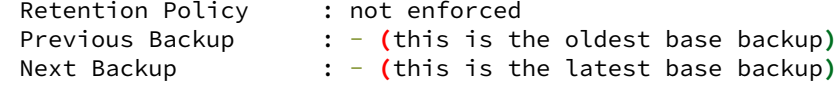

#### **1.4.28 Barman ‑ Suppression d'une sauvegarde**

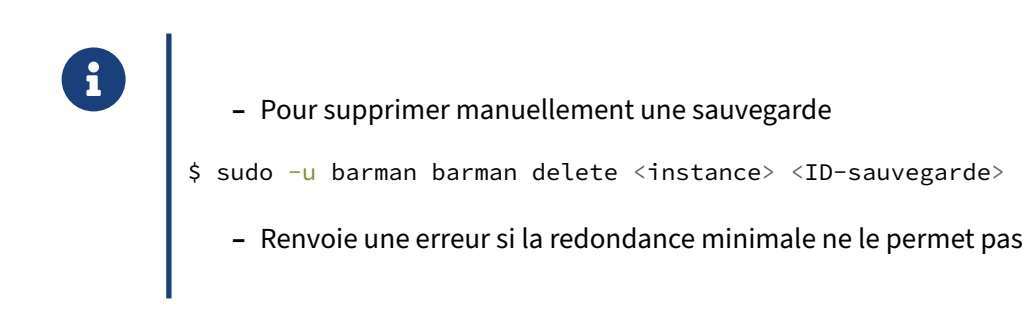

La suppression d'une sauvegarde nécessite de spécifier l'instance ciblée et l'identifiant de la sauvegarde à supprimer.

Cet identifiant peut être trouvé en utilisant la commande Barman list-backup.

Si le nombre de sauvegardes (après suppression) ne devait pas respecter le seuil défini par la directive minimum\_redundancy , la suppression ne sera alors pas possible.

#### **1.4.29 Barman ‑ Conserver une sauvegarde**

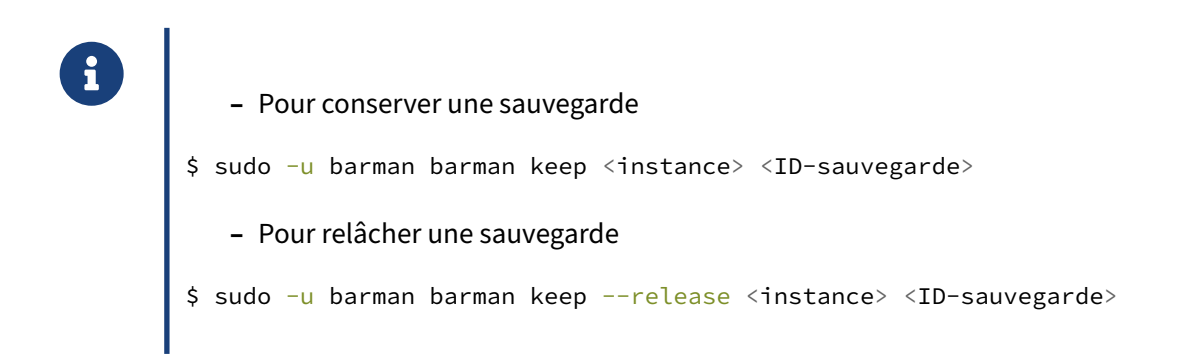

Il est possible de marquer une sauvegarde pour qu'elle soit conservée par barman quelle que soit la rétention configurée avec la commande barman keep <instance> <ID-sauvegarde>.

La sauvegarde peut être relâchée en ajoutant le paramètre --release.

#### **1.4.30 Barman ‑ Tâches de maintenance**

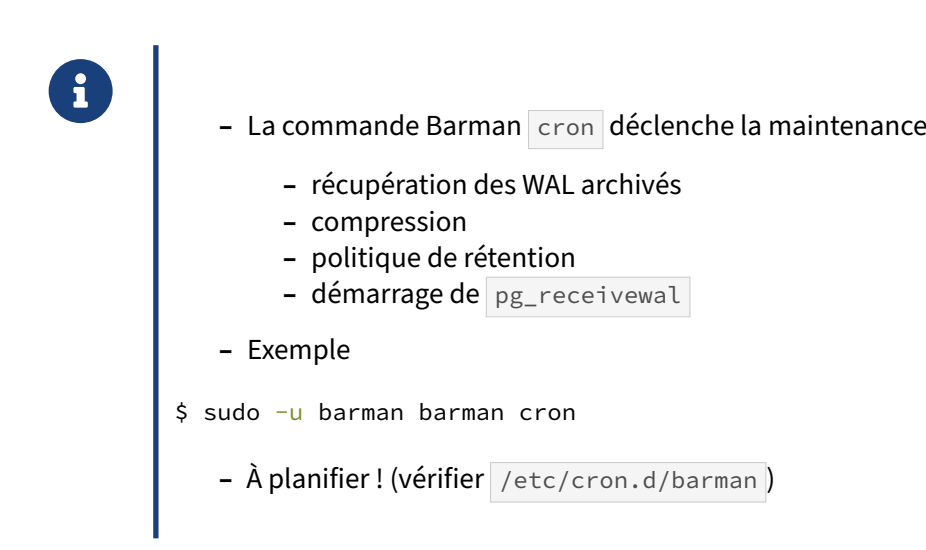

La commande cron permet d'exécuter les tâches de maintenance qui doivent être exécutées périodiquement, telles que l'archivage des journaux de transactions (déplacement du dossier incoming\_wals/ vers wals/ ), ou la compression.

L'application de la politique de rétention est également faite dans ce cadre.

Le démarrage de la commande pg\_recievewal est aussi gérée par ce biais.

L'exécution de cette commande doit donc être planifiée via votre ordonnanceur préféré (cron d'Unix par exemple), par exemple toutes les minutes.

Si vous avez installé Barman via les paquets (rpm ou debian), une tâche cron exécutée toutes les minutes a été créée automatiquement.

#### **1.4.31 Barman ‑ Restauration**

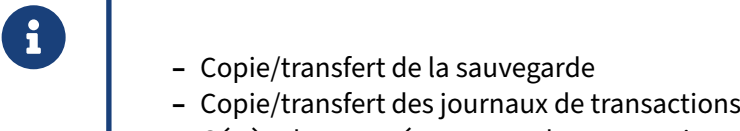

- **–** Génère le paramétrage pour la restauration
- **–** Copie/transfert des fichiers de configuration

Le processus de restauration géré par Barman reste classique, mais nécessite tout de même quelques points d'attention.

En particulier, les fichiers de configuration sauvegardés sont restaurés dans le dossier \$PGDATA , or ce n'est potentiellement pas le bon emplacement selon le type d'installation / configuration de l'instance. Dans une installation basée sur les paquets Debian/Ubuntu par exemple, les fichiers de configuration se trouvent dans /etc/postgresql/<version>/<instance> et non dans le répertoire PGDATA. Il convient donc de penser à les supprimer du **PGDATA** s'ils n'ont rien à y faire avant de démarrer l'instance.

De même, la directive de configuration archive\_command est passée à false par Barman. Une fois l'instance démarrée et fonctionnelle, il convient de modifier la valeur de ce paramètre pour réactiver l'archivage des journaux de transactions.

### **1.4.32 Barman ‑ Options de restauration**

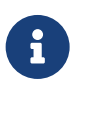

- ® **–** Locale ou à distance
	- **–** Cibles : timeline, date, ID de transaction ou point de restauration
	- **–** Déplacement des tablespaces

Au niveau de la restauration, Barman offre la possibilité de restaurer soit en local (sur le serveur où se trouvent les sauvegardes), soit à distance.

Le cas le plus commun est une restauration à distance, car les sauvegardes sont généralement centralisées sur le serveur de sauvegarde d'où Barman est exécuté.

Pour la restauration à distance, Barman s'appuie sur la couche SSH pour le transfert des données.

Barman supporte différents types de cibles dans le temps pour la restauration :

- **timeline** : via l'option --target-tli, lorsqu'une divergence de timeline a eu lieu, il est possible de restaurer et rejouer toutes les transactions d'une timeline particulière ;
- **– date** : via l'option --target-time auformat **YYYY‑MM‑DD HH:MM:SS.mmm**, spécifie une date limite précise dans le temps au delà de laquelle la procédure de restauration arrête de rejouer les transactions ;
- **– identifiant de transaction** : via l'option --target-xid , restauration jusqu'à une transaction précise ;
- **– point de restauration** : via l'option --target-name , restauration jusqu'à un point de restaura‑ tion créé préalablement sur l'instance via l'appel à la fonction pg\_create\_restore\_point(nom).

Barman permet également de relocaliser un tablespace lors de la restauration.

Ceci est utile lorsque l'on souhaite restaurer une sauvegarde sur un serveur différent, ne disposant pas des même points de montage des volumes que l'instance originelle.

## **1.4.33 Barman ‑ Exemple de restauration à distance**

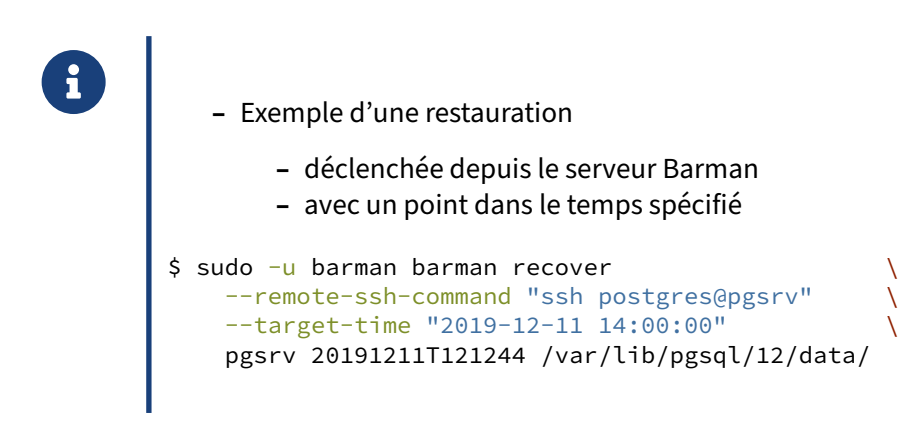

Dans cet exemple, nous souhaitons effectuer une restauration à distance via l'option --remote-ssh-command, prenant en argument "ssh postgres@pgsrv" correspondant à la commande SSH pour se connecter au serveur à restaurer.

L'option --target-time définit ici le point de restauration dans le temps comme étant la date « 2019-12-11 14:00:00 ».

Les trois derniers arguments sont :

- **–** l'identifiant de l'instance dans le fichier de configuration de Barman : pgsrv ;
- **–** l'identifiant de la sauvegarde cible : 20191211T121244 ;
- **–** et enfin le dossier PGDATA de l'instance à restaurer.

# **1.5 PITRERY ‑ PRÉSENTATION GÉNÉRALE**

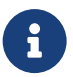

- ® **–** R&D Dalibo
	- **–** Langage : **bash**
	- **–** OS : **Unix/Linux**
	- **–** Versions compatibles : **8.2 à 14** (pas 15+)
	- **–** Développement arrêté, ne plus utiliser

pitrery est un outil de gestion de sauvegarde physique et restauration PITR, écrit en bash, issu du labo R&D de Dalibo.

Il est compatible avec tous les environnements Unix/Linux disposant de l'interpréteur de shell bash, et supporte toutes les versions de PostgreSQL depuis la 8.2 jusqu'à la version 14, qui est la dernière version supportée.

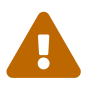

Après 10 ans de développement actif, le projet Pitrery est désormais placé en maintenance LTS (*Long Term Support*) jusqu'en novembre 2026. Plus aucune nouvelle fonction‑ nalité n'y sera ajoutée, les mises à jour concerneront les correctifs de sécurité uniquement. Il est désormais conseillé de lui préférer pgBackRest. Il n'est plus compatible avec PostgreSQL 15 et supérieur.

Site Web de pitrery<sup>[14](#page-62-0)</sup>.

<span id="page-62-0"></span><sup>14</sup><https://dalibo.github.io/pitrery/>

# **1.6 AUTRES OUTILS DE L'ÉCOSYSTÈME**

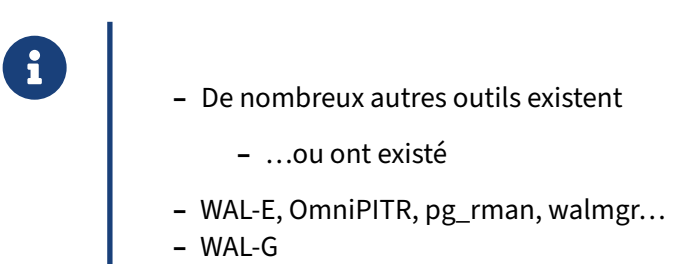

Du fait du dynamisme du projet, l'écosystème des outils autour de PostgreSQL est très changeant.

À côté des outils évoqués ci‑dessus, que nous recommandons, on trouve de nombreux projets autour du thème de la gestion des sauvegardes.

Certains de ces projets répondent à des problématiques spécifiques, d'autres sont assez anciens et plus guère maintenus (comme WAL‑E[15](#page-63-0)), rendus inutiles par l'évolution de PostgreSQL ces dernières années (comme walmgr, de la suite Skytools<sup>[16](#page-63-1)</sup>, ou OmniPITR<sup>[17](#page-63-2)</sup>) ou simplement peu actifs et peu ren-contrés en production (par exemple pg\_rman<sup>[18](#page-63-3)</sup>, développé par NTT).

Le plus intéressant et actif est sans doute WAL‑G.

### **1.6.1 WAL‑G ‑ présentation**

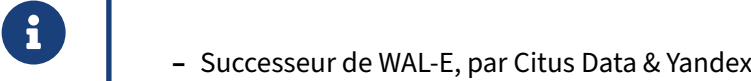

- **–** Orientation cloud
- **–** Aussi pour MySQL et SQL Server

WAL-G<sup>[19](#page-63-4)</sup> est une réécriture d'un ancien outil assez populaire, WAL-E, par Citus<sup>[20](#page-63-5)</sup> et Yandex, et actif.

De par sa conception, il est optimisé pour l'archivage des journaux de transactions vers des stockages *cloud* (Amazon S3, Google, Yandex), la compression multi-processeurs par différents algorithmes<sup>[21](#page-63-6)</sup> et l'optimisation du temps de restauration. Il supporte aussi MySQL et SQL Server (et d'autres dans le futur).

<span id="page-63-0"></span><sup>15</sup>https://github.com/wal-e/wal-e

<span id="page-63-1"></span><sup>16</sup><https://wiki.postgresql.org/wiki/SkyTools>

<span id="page-63-2"></span><sup>17</sup>[https://github.com/omniti‑labs/omnipitr](https://github.com/omniti-labs/omnipitr)

<span id="page-63-3"></span><sup>18</sup>[https://github.com/ossc‑db/pg\\_rman](https://github.com/ossc-db/pg_rman)

<span id="page-63-4"></span><sup>19</sup>[https://github.com/wal‑g/wal‑g](https://github.com/wal-g/wal-g)

<span id="page-63-5"></span><sup>&</sup>lt;sup>20</sup>https://www.citusdata.com/blog/2017/08/18/introducing-wal-g-faster-restores-for-postgres/

<span id="page-63-6"></span><sup>21</sup>[https://wal‑g.readthedocs.io/](https://wal-g.readthedocs.io/)

# **1.7 CONCLUSION**

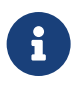

- ® **–** Des outils pour vous aider !
	- **–** Pratiquer, pratiquer et pratiquer
	- **–** Superviser les sauvegardes !

Nous venons de vous présenter des outils qui vont vous permettre de vous simplifier la tâche dans la mise en place d'une solution de sauvegarde fiable et robuste de vos instance PostgreSQL.

Cependant, leur maîtrise passera par de la pratique, et en particulier, la pratique de la restauration.

Le jour où la restauration d'une instance de production se présente, ce n'est généralement pas une situation confortable à cause du stress lié à une perte/corruption de données, interruption du service, etc. Autant maîtriser les outils qui vous permettront de sortir de ce mauvais pas.

N'oubliez pas également l'importance de la supervision des sauvegardes !

# **1.8 QUIZ**

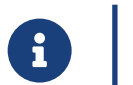

**[https://dali.bo/i4\\_quiz](https://dali.bo/i4_quiz)**

## **1.9 TRAVAUX PRATIQUES**

#### **1.9.1 Utilisation de pgBackRest (Optionnel)**

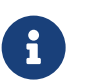

**But** : Sauvegarder et restaurer avec pgBackRest

Installer pgBackRest à partir des paquets du PGDG.

En vous aidant de [https://pgbackrest.org/user‑guide.html#quickstart](https://pgbackrest.org/user-guide.html#quickstart) : ‑ configurer pgBackRest pour sauvegarder le serveur PostgreSQL en local dans /var/lib/pgsql/1/backups ; - le nom de la stanza sera **instance\_dev** ; ‑ prévoir de ne conserver qu'une seule sauvegarde complète.

Configurer l'archivage des journaux de transactions de PostgreSQL avec pgBackRest.

Initialiser le répertoire de stockage des sauvegardes et vérifier la configuration de l'archivage.

Lancer une sauvegarde complète. Afficher les détails de cette sauvegarde.

Ajouter des données :

- **–** ajouter une table avec 1 million de lignes ;
- **–** forcer la rotation du journal de transaction courant ( pg\_switch\_wal ) pour s'assurer que les dernières modifications sont archivées ;
- **–** vérifier que le journal concerné est bien dans les archives.

Simulation d'un incident : supprimer tout le contenu de la table.

Restaurer les données avant l'incident à l'aide de pgBackRest.

#### **1.9.2 Utilisation de barman (Optionnel)**

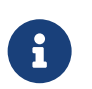

**But** : Sauvegarder et restaurer avec barman

#### **1.9.3 Utilisation de barman (Optionnel)**

Installer barman depuis les dépôts communautaires (la documentation est sur [https://www.pg](https://www.pgbarman.org/documentation/) [barman.org/documentation/](https://www.pgbarman.org/documentation/)).

Configurer barman pour la sauvegarde du serveur via Streaming Replication (pg\_basebackup) et pg\_receivewal ).

Vérifier que l'archivage fonctionne et que la configuration de barman est correcte.

Faire une sauvegarde.

Ajouter des données :

- **–** ajouter une table avec 1 million de lignes ;
- **–** forcer la rotation du journal de transaction courant pour garantir que les dernières modifi‑ cations sont archivées.

Vérifier que le journal concerné est bien dans les archives.

Lister les sauvegardes.

Afficher les informations sur la sauvegarde.

Simulation d'un incident : supprimer tout le contenu de la table.

Restaurer les données avant l'incident à l'aide de barman.

## **1.10 TRAVAUX PRATIQUES (SOLUTIONS)**

#### **1.10.1 Utilisation de pgBackRest (Optionnel)**

Installer pgBackRest à partir des paquets du PGDG.

L'installation du paquet est triviale :

```
 # yum install pgbackrest # CentOS 7
 # dnf install pgbackrest # Rocky Linux
```
En vous aidant de [https://pgbackrest.org/user‑guide.html#quickstart,](https://pgbackrest.org/user-guide.html#quickstart) configurer pgBackRest pour sauvegarder le serveur PostgreSQL en local dans /var/lib/pgsql/14/backups . Le nom de la stanza sera **instance\_dev**. Ne conserver qu'une seule sauvegarde complète.

Le ficher de configuration est /etc/pgbackrest.conf :

```
[global]
repo1-path=/var/lib/pgsql/14/backups
repo1-retention-full=1
```

```
[instance_dev]
pg1-path=/var/lib/pgsql/14/data
```
Configurer l'archivage des journaux de transactions de PostgreSQL avec pgBackRest.

```
wal_level = replica
archive_mode = on
archive_command = 'pgbackrest --stanza=instance_dev archive-push %p'
```
Redémarrer PostgreSQL.

Initialiser le répertoire de stockage des sauvegardes et vérifier la configuration de l'archivage.

#### Sous l'utilisateur **postgres** :

\$ pgbackrest --stanza=instance\_dev --log-level-console=info stanza-create

Vérifier la configuration de pgBackRest et de l'archivage :

\$ pgbackrest --stanza=instance\_dev --log-level-console=info check

Vérifier que l'archivage fonctionne :

\$ ls /var/lib/pgsql/14/backups/archive/instance\_dev/14-1/0000000100000000/

**SELECT** \* **FROM** pg\_stat\_archiver;

```
Lancer une sauvegarde complète. Afficher les détails de cette sauvegarde.
$ pgbackrest --stanza=instance_dev --type=full \
                --log-level-console=info backup |grep P00
P00 INFO: backup command begin 2.19: --log-level-console=info
--pg1-path=/var/lib/pgsql/14/data --repo1-path=/var/lib/pgsql/14/backups
--repo1-retention-full=1 --stanza=instance_dev --type=full
P00 INFO: execute non-exclusive pg_start_backup() with label
"pgBackRest backup started at 2021-11-26 12:25:32":
backup begins after the next regular checkpoint completes
P00 INFO: backup start archive = 000000010000000000000003, lsn = 0/3000060
2P00 INFO: full backup size = 24.2MB
P00 INFO: execute non-exclusive pg_stop_backup() and wait for all WAL segments
                                                                        to archive
P00 INFO: backup stop archive = 000000010000000000000003, lsn = 0/3000138
P00 INFO: new backup label = 20211126-122532F
P00 INFO: backup command end: completed successfully (8694ms)
P00 INFO: expire command begin 2.19: --log-level-console=info
--pg1-path=/var/lib/pgsql/14/data --repo1-path=/var/lib/pgsql/14/backups
--repo1-retention-full=1 --stanza=instance_dev --type=full
P00 INFO: expire command end: completed successfully (8ms)
Lister les sauvegardes :
$ pgbackrest --stanza=instance_dev info
stanza: instance_dev
    status: ok
    cipher: none
    db (current)
       wal archive min/max (14-1): 000000010000000000000003/000000010000000000000003
        full backup: 20211126-122532F
            timestamp start/stop: 2021-11-26 12:25:32 / 2021-11-26 12:25:41
            wal start/stop: 000000010000000000000003 / 000000010000000000000003
            database size: 24.2MB, backup size: 24.2MB
            repository size: 2.9MB, repository backup size: 2.9MB
  Ajouter des données : Ajouter une table avec 1 million de lignes. Forcer la rotation du journal de
  transaction courant afin de s'assurer que les dernières modifications sont archivées. Vérifier que
  le journal concerné est bien dans les archives.
CREATE TABLE matable AS SELECT i FROM generate_series(1,1000000) i ;
SELECT 1000000
Forcer la rotation du journal :
SELECT pg_switch_wal();
```
Vérifier que le journal concerné est bien dans les archives.

Simulation d'un incident : supprimer tout le contenu de la table.

**TRUNCATE TABLE** matable;

Restaurer les données avant l'incident à l'aide de pgBackRest.

D'abord, stopper PostgreSQL.

Lancer la commande de restauration :

```
$ pgbackrest --stanza=instance_dev --log-level-console=info \
-delta \
--target="2021-11-26 12:30:15" \
--target-action=promote \
-type=time \setminus--target-exclusive \
restore |grep P00
P00 INFO: restore command begin 2.19: --delta --log-level-console=info
--pg1-path=/var/lib/pgsql/14/data --repo1-path=/var/lib/pgsql/14/backups
--stanza=instance_dev --target="2021-11-26 12:30:15" --target-action=promote
--target-exclusive --type=time
P00 INFO: restore backup set 20211126-122532F
P00 INFO: remove invalid files/links/paths from '/var/lib/pgsql/14/data'
P00 INFO: write updated /var/lib/pgsql/14/data/postgresql.auto.conf
P00 INFO: restore global/pg_control
(performed last to ensure aborted restores cannot be started)
P00 INFO: restore command end: completed successfully (501ms)
```
#### Démarrer PostgreSQL.

Vérifier les logs et la présence de la table disparue.

**SELECT** count(\*) **FROM** matable ;

count --------- 1000000

#### **Remarque :**

Sans spécifier de --target-action=promote, on obtiendrait dans les traces de PostgreSQL, après restore :

LOG: recovery has paused HINT: Execute pg\_wal\_replay\_resume() to continue.

#### **1.10.2 Utilisation de barman (Optionnel)**

Installer barman depuis les dépôts communautaires (la documentation est sur [https://www.pg](https://www.pgbarman.org/documentation/) [barman.org/documentation/](https://www.pgbarman.org/documentation/)).

**Pré‑requis** : sous CentOS 7, le dépôt EPEL est nécessaire à cause des dépendances python, s'il n'est pas déjà installé :

# yum install epel-release

La commande suivante suffit pour installer l'outil et ses dépendances.

 # yum install barman *# CentOS 7* # dnf install barman *# Rocky Linux 8*

Le paquet crée un utilisateur barman qui exécutera la sauvegarde et sera leur propriétaire. L'outil barman sera à exécuter uniquement avec cet utilisateur.

Configurer barman pour la sauvegarde du serveur via Streaming Replication ( pg\_basebackup et pg\_receivewal).

/etc/barman.conf doit contenir :

```
[barman]
barman_user = barman
configuration_files_directory = /etc/barman.d
barman home = /var/lib/barmanlog_file = /var/log/barman/barman.log
log_level = INFO
compression = gzip
immediate_checkpoint = true
path_prefix = "/usr/pgsql-14/bin"
```
Ce fichier indique que l'utilisateur système est l'utilisateur barman . Les sauvegardes et journaux de transactions archivés seront placés dans /var/lib/barman.

Puis, il faut créer un fichier par hôte (uniquement localhost ici) et le placer dans le répertoire pointé par la variable configuration\_files\_directory (/etc/barman.d ici). On y indiquera les chaînes de connexion PostgreSQL pour la maintenance ainsi que pour la réplication.

Dans /etc/barman.d/, créez un fichier nommé localhost.conf contenant ceci (vous pouvez repartir d'un modèle existant dans ce répertoire) :

```
[localhost]
description = "Sauvegarde de localhost via Streaming Replication"
conninfo = host=localhost user=barman dbname=postgres
streaming conninfo = host=localhost user=streaming barman
backup_method = postgres
streaming_archiver = on
slot name = barman
```
Il faut donc d'abord créer les utilisateurs qui serviront aux connections :

```
postgres$ createuser --superuser --pwprompt barman
postgres$ createuser --replication --pwprompt streaming_barman
```
Ensuite, il faut s'assurer que ces utilisateurs puissent se connecter sur l'instance PostgreSQL, en mo‑ difiant pg\_hba.conf et peut-être postgresql.conf.

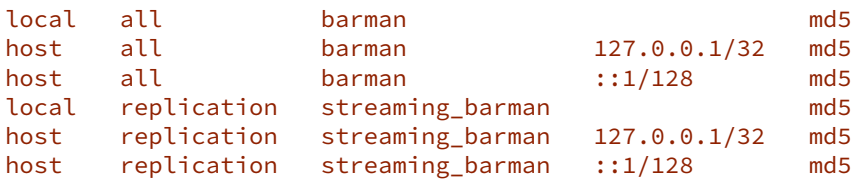
Recharger la configuration (voire redémarrer PostgreSQL si nécessaire).

Configurer les droits du fichier ~/.pgpass de l'utilisateur système **barman** et ses droits d'accès comme suit :

```
barman$ chmod 600 ~/.pgpass
barman$ cat ~/.pgpass
*:*:*:barman:barmanpwd
```
\*:\*:\*:streaming\_barman:barmanpwd

Vérifier maintenant que les utilisateurs peuvent bien se connecter :

```
barman$ psql -c 'SELECT version()' -U barman -h localhost postgres
                                               version
------------------------------------------------------------------------
PostgreSQL 14.1 on x86_64-pc-linux-gnu, compiled by gcc (GCC) 4.8.5 ...
barman$ psql -U streaming_barman -h localhost -c "IDENTIFY_SYSTEM" replication=1
    systemid | timeline | xlogpos | dbname
    ---------------------+----------+-----------+--------
6769169214324921667 | 1 | 0/169E438 |
```
Afin d'éviter que le serveur principal ne recycle les journaux que nous souhaitons archiver via le protocole de réplication (et pg\_receivewal), créer le slot de réplication mentionné dans le fichier de configuration localhost.conf :

```
barman$ barman receive-wal --create-slot localhost
Creating physical replication slot 'barman' on server 'localhost'
Replication slot 'barman' created
```
Vérifier que l'archivage fonctionne et que la configuration de barman est correcte.

Après 1 minute (laissant à la tâche cron le soin de démarrer les processus adéquats), vérifier que l'archivage fonctionne :

```
$ ps -ef |grep streaming_barman
barman 10248 10244 0 14:55 ? 00:00:00 /usr/pgsql-14/bin/pg_receivewal
    --dbname=dbname=replication host=localhost
    options=-cdatestyle=iso replication=true user=streaming_barman
    application_name=barman_receive_wal
    --verbose --no-loop --no-password
    --directory=/var/lib/barman/localhost/streaming --slot=barman
postgres 10249 9575 0 14:55 ? 00:00:00 postgres: walsender
    streaming_barman ::1(49182) streaming 0/169E438
On constate bien ici les 2 processus pg_receivewal ainsi que walsender.
On peut également forcer la génération d'une nouvelle archive :
barman$ barman switch-wal localhost --force --archive
```

```
The WAL file 000000010000000000000001 has been closed on server 'localhost'
Waiting for the WAL file 000000010000000000000001 from server 'localhost'
Processing xlog segments from streaming for localhost
  000000010000000000000001
```
Vérifier que la configuration de barman est correcte avec la commande suivante :

barman\$ barman check localhost

```
Server localhost:
  PostgreSQL: OK
  is_superuser: OK
  PostgreSQL streaming: OK
  wal_level: OK
  replication slot: OK
  directories: OK
  retention policy settings: OK
  backup maximum age: OK (no last_backup_maximum_age provided)
  compression settings: OK
  failed backups: OK (there are 0 failed backups)
  minimum redundancy requirements: OK (have 0 backups, expected at least 0)
  pg_basebackup: OK
  pg_basebackup compatible: OK
  pg_basebackup supports tablespaces mapping: OK
  systemid coherence: OK (no system Id stored on disk)
  pg_receivexlog: OK
  pg_receivexlog compatible: OK
  receive-wal running: OK
  archiver errors: OK
  Faire une sauvegarde.
barman$ barman backup localhost --wait
Starting backup using postgres method for server localhost in
                                 /var/lib/barman/localhost/base/20211111T153507
Backup start at LSN: 0/40000C8 (000000010000000000000004, 000000C8)
Starting backup copy via pg_basebackup for 20211111T153507
Copy done (time: 1 second)
Finalising the backup.
This is the first backup for server localhost
WAL segments preceding the current backup have been found:
  000000010000000000000003 from server localhost has been removed
Backup size: 24.2 MiB
Backup end at LSN: 0/6000000 (000000010000000000000005, 00000000)
Backup completed (start time: 2021-11-11 15:35:07.610047, elapsed time: 2 seconds)
Waiting for the WAL file 000000010000000000000005 from server 'localhost'
Processing xlog segments from streaming for localhost
  000000010000000000000004
Processing xlog segments from streaming for localhost
  000000010000000000000005
  Ajouter des données : Ajouter une table avec 1 million de lignes. Forcer la rotation du journal de
  transaction courant afin de s'assurer que les dernières modifications sont archivées.
```

```
CREATE TABLE matable AS SELECT i FROM generate_series(1,1000000) i;
```
Forcer la rotation du journal :

**SELECT** pg\_switch\_wal();

### Vérifier que le journal concerné est bien dans les archives.

Le processus pg\_receivewal récupère en flux continu les journaux de transactions de l'instance principale dans un fichier .partial, présent dans le répertoire <br/> <br/>stance>/<instance>/streaming .

Lors d'une rotation de journal, le fichier est déplacé de façon asynchrone dans le répertoire correspondant au segment auquel il appartient.

```
barman$ find /var/lib/barman/localhost/{streaming,wals} -type f
```

```
/var/lib/barman/localhost/streaming/00000001000000000000000A.partial
/var/lib/barman/localhost/wals/xlog.db
/var/lib/barman/localhost/wals/0000000100000000/000000010000000000000003
/var/lib/barman/localhost/wals/0000000100000000/000000010000000000000004
/var/lib/barman/localhost/wals/0000000100000000/000000010000000000000005
/var/lib/barman/localhost/wals/0000000100000000/000000010000000000000006
/var/lib/barman/localhost/wals/0000000100000000/000000010000000000000007
/var/lib/barman/localhost/wals/0000000100000000/000000010000000000000008
/var/lib/barman/localhost/wals/0000000100000000/000000010000000000000009
```
Lister les sauvegardes.

barman\$ barman list-backup localhost

```
localhost 20211111T153507 - Wed Nov 11 15:35:09 2021 - Size: 24.2 MiB -
             WAL Size: 12.5 MiB
```
Afficher les informations sur la sauvegarde.

barman\$ barman show-backup localhost 20211111T153507

Backup 20211111T153507:

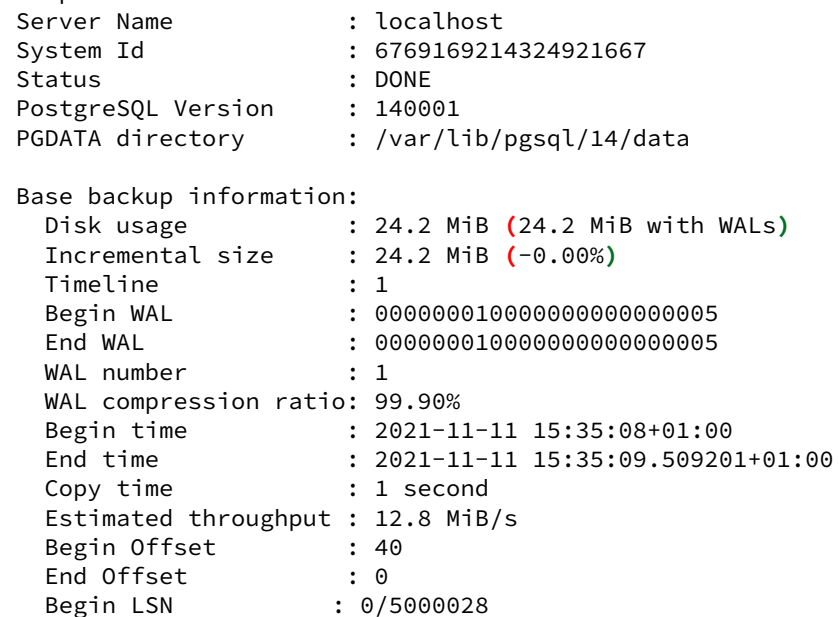

### DALIBO Formations

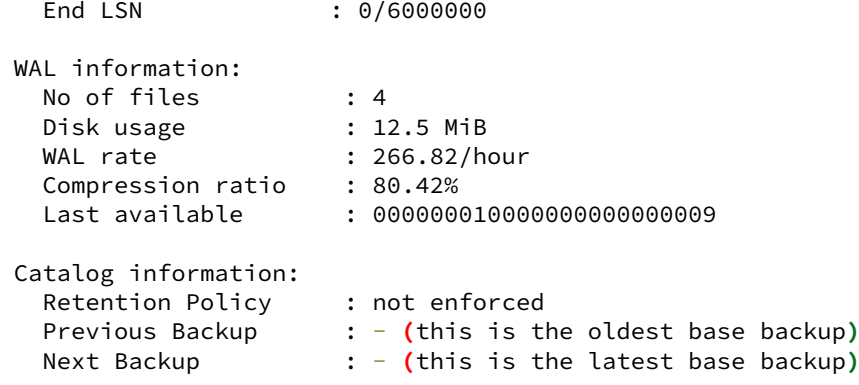

Simulation d'un incident : supprimer tout le contenu de la table.

#### **TRUNCATE TABLE** matable;

Restaurer les données avant l'incident à l'aide de barman.

Arrêter l'instance PostgreSQL. Pour le TP, on peut renommer le PGDATA mais il n'est pas nécessaire de le supprimer vous‑même.

Il faut savoir que --remote-ssh-command est nécessaire, sinon barman tentera de restaurer un PG-DATA sur son serveur et avec ses droits.

Pour éviter de devoir configurer la connexion SSH, nous pouvons autoriser l'utilisateur système barman à faire des modifications dans le répertoire /var/lib/pgsql/14 . Par exemple :

*# chmod 777 /var/lib/pgsql/ # chmod 777 /var/lib/pgsql/14*

Lancer la commande de restauration en tant que **barman** :

```
barman$ barman recover \
--target-time "20211111 15:40:00" \
--target-action "promote" \
localhost 20211111T153507 /var/lib/pgsql/14/data
```
Starting local restore for server localhost using backup 20211111T153507 Destination directory: /var/lib/pgsql/14/data Doing PITR. Recovery target time: '2021-11-11 15:40:00+01:00' Copying the base backup. Copying required WAL segments. Generating recovery configuration Identify dangerous settings in destination directory. Recovery completed **(**start time: 2021-11-11 15:59:13.697531, elapsed time: 1 second**)** Your PostgreSQL server has been successfully prepared for recovery!

Rétablir les droits sur le répertoire nouvellement créé par barman :

```
 # chown -R postgres: /var/lib/pgsql/14/data
```
Démarrer PostgreSQL.

Vérifier les logs et la présence de la table disparue.

\$ cat /var/lib/pgsql/14/data/log/postgresql-Wed.log

```
[…]
2021-11-11 16:01:21.699 CET [28525] LOG: redo done at 0/9D49D68
2021-11-11 16:01:21.699 CET [28525] LOG: last completed transaction was
                                       at log time 2021-11-11 15:36:08.184735+01
2021-11-11 16:01:21.711 CET [28525] LOG: restored log file
                                       "000000010000000000000009" from archive
2021-11-11 16:01:21.777 CET [28525] LOG: selected new timeline ID: 2
2021-11-11 16:01:21.855 CET [28525] LOG: archive recovery complete
2021-11-11 16:01:22.043 CET [28522] LOG: database system is ready to
                                                           accept connections
SELECT count(*) FROM matable ;
 count
```
--------- 1000000

Avant de passer à la suite de la formation, pour stopper les commandes démarrées par barman cron :

barman\$ barman receive-wal --stop localhost

Il est possible de vérifier la liste des serveurs sur lesquels appliquer cette modification à l'aide de la commande barman list-server .

Pour désactiver totalement barman :

```
$ mv /etc/barman.d/localhost.conf /etc/barman.d/localhost.conf.old
$ sudo -iu barman barman cron
```
# **Les formations Dalibo**

Retrouvez nos formations et le calendrier sur <https://dali.bo/formation>

Pour toute information ou question, n'hésitez pas à nous écrire sur contact@dalibo.com.

## **Cursus des formations**

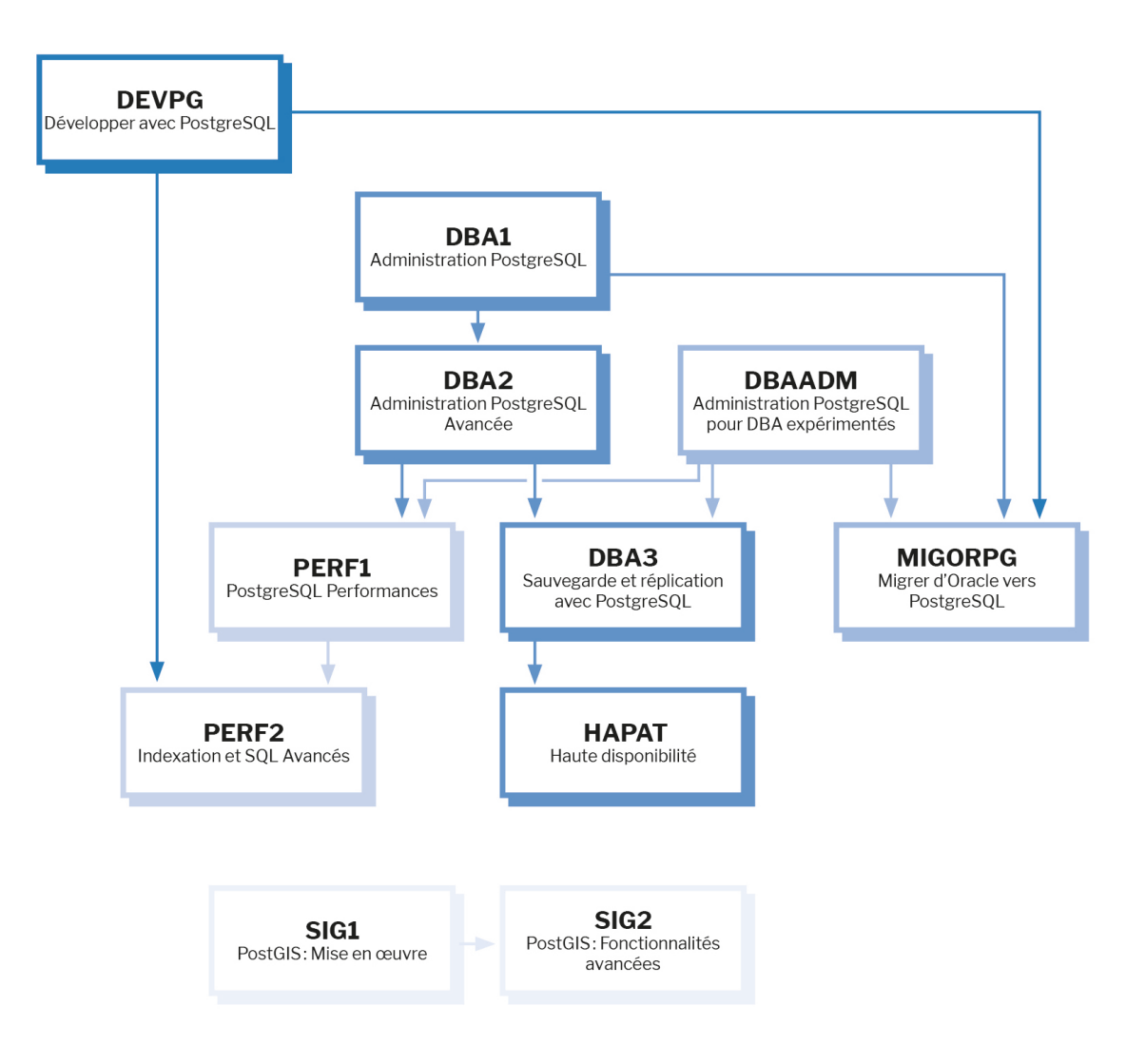

Retrouvez nos formations dans leur dernière version :

- **–** DBA1 : Administration PostgreSQL <https://dali.bo/dba1>
- **–** DBA2 : Administration PostgreSQL avancé <https://dali.bo/dba2>
- **–** DBA3 : Sauvegarde et réplication avec PostgreSQL <https://dali.bo/dba3>
- **–** DEVPG : Développer avec PostgreSQL <https://dali.bo/devpg>
- **–** PERF1 : PostgreSQL Performances <https://dali.bo/perf1>
- **–** PERF2 : Indexation et SQL avancés <https://dali.bo/perf2>
- **–** MIGORPG : Migrer d'Oracle à PostgreSQL <https://dali.bo/migorpg>
- **–** HAPAT : Haute disponibilité avec PostgreSQL <https://dali.bo/hapat>

## **Les livres blancs**

- **–** Migrer d'Oracle à PostgreSQL <https://dali.bo/dlb01>
- **–** Industrialiser PostgreSQL <https://dali.bo/dlb02>
- **–** Bonnes pratiques de modélisation avec PostgreSQL <https://dali.bo/dlb04>
- **–** Bonnes pratiques de développement avec PostgreSQL <https://dali.bo/dlb05>

## **Téléchargement gratuit**

Les versions électroniques de nos publications sont disponibles gratuitement sous licence open source ou sous licence Creative Commons.

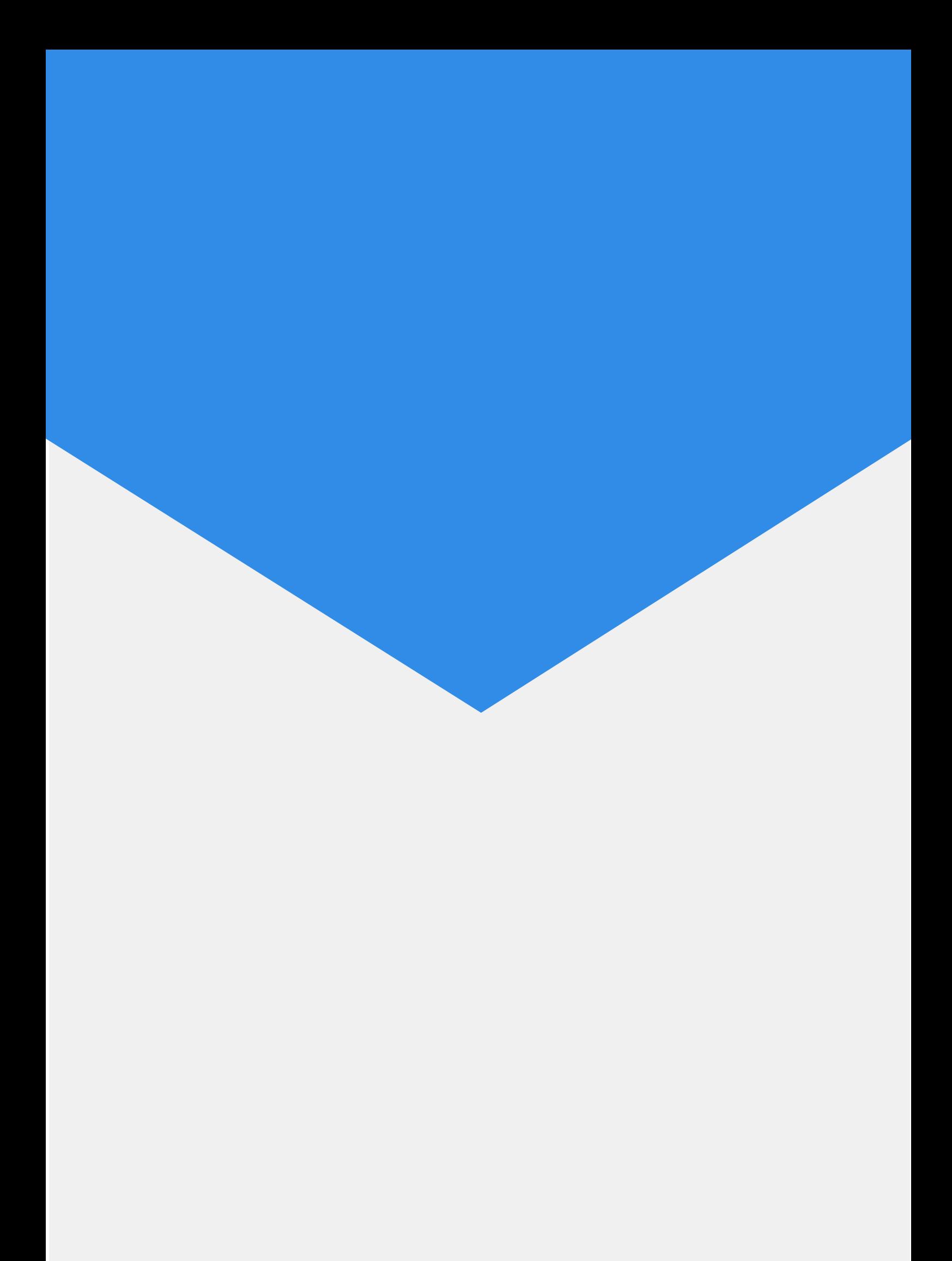